### MDCL-705i User Manual

June 2021, Version 1.0.0

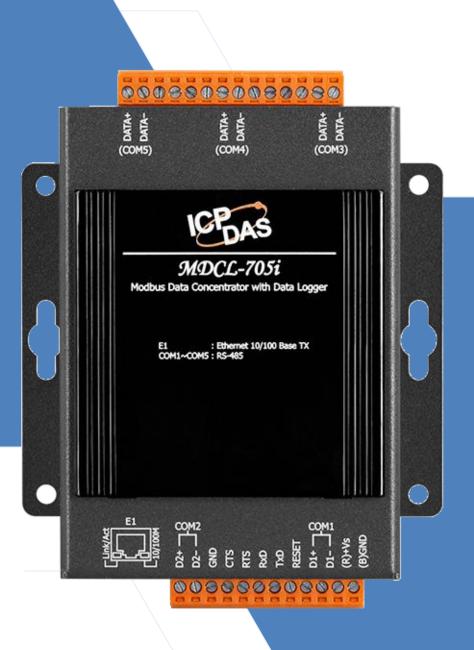

Written by Liam Lin Edited by Sunny Chiu

#### Warranty

All products manufactured by ICP DAS are warranted against defective materials for a period of one year from the date of delivery to the original purchaser.

#### Warning

ICP DAS assumes no liability for damages consequent to the use of this product. ICP DAS reserves the right to change this manual at any time without notice. The information furnished by ICP DAS is believed to be accurate and reliable. However, no responsibility is assumed by ICP DAS for its use, nor for any infringements of patents or other rights of third parties resulting from its use.

#### Copyright

Copyright © 2021 by ICP DAS. All rights are reserved.

#### **Contact Us**

If you have any questions, please feel free to contact us via email at:

Service@icpdas.com

#### Contents

| 1. Introduction                                                                        |
|----------------------------------------------------------------------------------------|
| 2. Hardware Information                                                                |
| 2.1. Specifications                                                                    |
| 2.2. Appearance                                                                        |
| 2.3. Pin Assignments                                                                   |
| 2.4. Wiring Connections                                                                |
| 2.5. Dimensions                                                                        |
| 2.6. Mounting the Hardware                                                             |
| 3. Getting Started 21                                                                  |
| 4. System Configuration                                                                |
| 4.1. Network Configuration                                                             |
| 4.2. User Management (ongoing)                                                         |
| 4.3. Date and Time                                                                     |
| 5. Modbus Configuration                                                                |
| 5.1. COM Port Configuration                                                            |
| 6. MDC Configuration (config.csv)                                                      |
| 6.1. Exporting/Importing the Config.csv File                                           |
| 6.2. Configuring polling definition                                                    |
| 6.3. Verifying Polling Definitions                                                     |
| 6.4. Application                                                                       |
| 7. Data Logger Configuration (record.csv)                                              |
| 7.1. Logging Interval Configuration                                                    |
| 7.2. Exporting/Importing the Record.csv File61                                         |
| 7.3. Logging Channels Configuration (Record.csv)63                                     |
| 7.4. Viewing Log Channel Settings71                                                    |
| 7.5. Downloading Log Files                                                             |
| 7.6. Application                                                                       |
| 8. Troubleshooting                                                                     |
| 9. FAQ                                                                                 |
| Q1: What are the maximum numbers of polling definition and local register?             |
| Q2: What is the maximum number of registers can be accessed in one Modbus command from |
| a Modbus master device?                                                                |
| Q3: How are the local registers mapped to the polled data in a MDCL-705i?              |
| Q4: How to write data to output channels on a Modbus RTU slave device?                 |
| Q5: How to read the status of each connection?                                         |
| Q6: How to show timestamps with seconds in Excel?                                      |
| Revision History                                                                       |

#### **1. Introduction**

The MDCL-705i module is a Modbus Data Concentrator with data logger function, which can concentrate data from several Modbus RTU slave devices through standard RS-485 interfaces, and allows Modbus TCP masters to read/write data via Ethernet/LAN. The Modbus master can use one Modbus command to get all data with the same type from various Modbus RTU slave devices via the concentrator. In other words, through the help of a MDCL module, the Modbus RTU slave devices can be accessed over Ethernet with better read and write performance.

Up to 250 Modbus RTU commands to read data from Modbus RTU slave devices can be performed in the MDCL module and up to 8 Modbus TCP masters can connect the module to get the polled data. The support for data logger allows users to pick-up up to 120 points for long-term logging. Users can download data log files (CSV file) from the web interface or transfer the files to FTP server for advanced analysis.

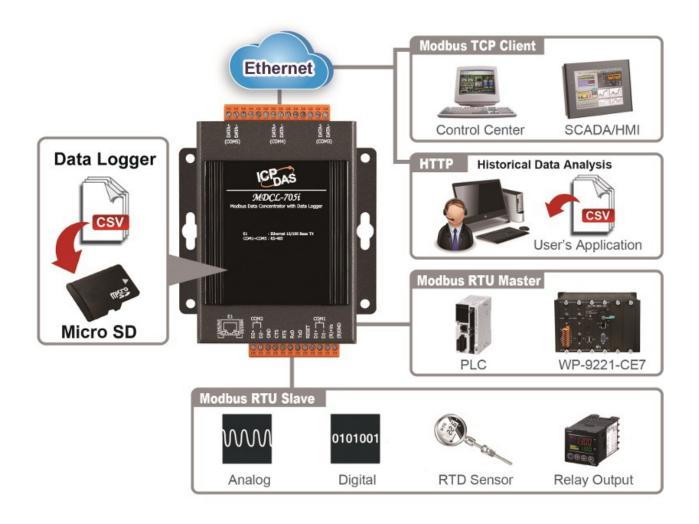

#### **Features**

#### HTML5 web-based user interface

HTML5 is the latest version of the HTML markup language. It is supported by most current browsers including Mozilla Firefox, Apple Safari, Google Chrome and so on.

For the reason, the Web-based user interface of the MDCL-705i is accessible from a wide variety of devices anywhere. Users can configure the module and monitor connection status of each polling definition through their smart phones, tablets or desktops without a line of code.

| M                                                                                                    | IDCL-70                                                  | )5i, Modbus D                                                                     | Data Concentrator.   |
|----------------------------------------------------------------------------------------------------|----------------------------------------------------------|-----------------------------------------------------------------------------------|----------------------|
| MAIN MODBUS                                                                                                    | DATA LOGGER                                              | GENERAL SETTINGS                                                                  | (1) a,741mb Q LOGOUT |
| /lodbus Conn                                                                                                    | ection                                                   |                                                                                   |                      |
| + COM1 () NOW 15050 ms                                                                                                    | <b>Č</b> <sub>MAX</sub> 15073 ms                         | Č <sub>MN.</sub> 15050 ms RESET                                                   |                      |
|                                                                                                    |                                                          |                                                                                   |                      |
|                                                                                                    | -                                                        | Omega         RESET           Omega         RESET                                 |                      |
| + COM2 () <sub>NOW</sub> 15050 ms<br>+ COM3 () <sub>NOW</sub> 15050 ms<br>+ COM4 () <sub>NOW</sub> 15050 ms<br>+ COM5 () <sub>NOW</sub> 15050 ms | (U <sub>MAX</sub> 15074 ms<br>(U <sub>MAX</sub> 15074 ms | Омп.         15050 ms         RESET           Омп.         15050 ms         RESET |                      |

#### **Great Capability of Shared Memory**

The MDCL-705i module can perform up to 250 polling definitions. And the internal shared memory has four tables to store the polled AI, AO, DI and DO data. Each table can store up to 9600 registers.

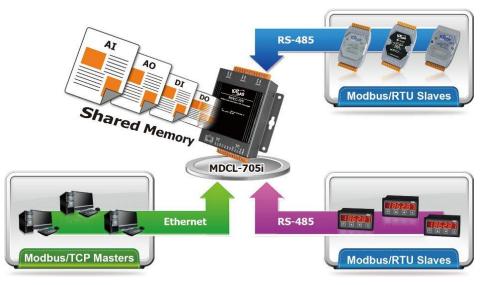

#### Editing CSV files to Ease Hard Work of Managing Definitions and Logs

Editing and checking a lot of polling definitions or log channel settings is hard work and is easy to make mistakes. Using CSV files to manage so many configurations with Excel makes it easy; the CSV files can be imported or exported from the module via a simple mouse-click action.

|    | А   | В          | С             | D            | E            | F        | G                   | Н           | 1         | J                |
|----|-----|------------|---------------|--------------|--------------|----------|---------------------|-------------|-----------|------------------|
| 1  | #   | UseComPort | SlaveModbusID | FunctionCode | RegStartAddr | RegCount | TimeoutEventProcess | PresetValue | GroupName | Description      |
| 2  | *   | 1          | . 1           | 3            | 0            | 1        | 2                   | 0           | COM1_0000 | COM1_01_FC03_000 |
| 3  | *   | 1          | . 1           | 3            | 1            | 2        | 2                   | 0           | COM1_0001 | COM1_01_FC03_001 |
| 4  | *   | 1          | . 1           | 3            | 3            | 4        | 2                   | 0           | COM1_0002 | COM1_01_FC03_003 |
| 5  | *   | 1          | . 1           | 3            | 7            | 8        | 2                   | 0           | COM1_0003 | COM1_01_FC03_007 |
| 6  | *   | 1          | . 1           | 3            | 15           | 16       | 2                   | 0           | COM1_0004 | COM1_01_FC03_015 |
| 7  | *   | 1          | . 1           | 3            | 31           | 32       | 2                   | 0           | COM1_0005 | COM1_01_FC03_031 |
| 8  | *   | 1          | . 1           | 3            | 63           | 64       | 2                   | 0           | COM1_0006 | COM1_01_FC03_063 |
| 9  | *   | 1          | . 1           | 4            | 127          | 1        | 2                   | 0           | COM1_0007 | COM1_01_FC04_127 |
| 10 | *   | 1          | . 2           | 3            | 128          | 1        | 2                   | 0           | COM1_0008 | COM1_02_FC03_128 |
| 11 | *   | 1          | . 2           | 3            | 129          | 2        | 2                   | 0           | COM1_0009 | COM1_02_FC03_129 |
| 12 | *   | 1          | . 2           | 3            | 131          | 4        | 2                   | 0           | COM1_000A | COM1_02_FC03_131 |
| 13 | *   | 1          | . 2           | 3            | 135          | 8        | 2                   | 0           | COM1_000B | COM1_02_FC03_135 |
| 14 | *   | 1          | . 2           | 3            | 143          | 16       | 2                   | 0           | COM1_000C | COM1_02_FC03_143 |
| 15 | *   | 1          | . 2           | 3            | 159          | 32       | 2                   | 0           | COM1_000D | COM1_02_FC03_159 |
| 16 | *   | 1          | . 2           | 3            | 191          | 64       | 2                   | 0           | COM1_000E | COM1_02_FC03_191 |
| 17 |     | 1          | . 2           | 4            | 255          | 2        | 2                   | 0           | COM1_000F | COM1_02_FC04_255 |
| •  | ► H | config 🖉   |               |              |              |          | I <b>4</b>          |             |           | ► Ĭ              |

#### **Built-in definition validation**

One of the polling definitions may not be executed due to invalid parameters is given in the imported config.csv file. The MDCL module provides the function of validating and displaying invalid parameters with line information in config.csv file on its web interface.

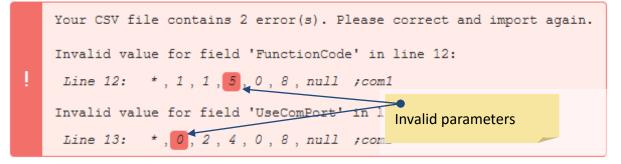

#### Automatic data transfer via FTP (ongoing)

The MDCL-705i can upload the data log files to an FTP server based on user's daily task schedule. Log files from different modules will be transferred to different folders on an FTP server; the name of every log file will contain its creation time and date.

#### **Supports NTP client**

NTP stands for Network Time Protocol and it is a networking protocol for clock synchronization between computer systems. It is used to synchronize computer clock times in a network.

In order to ensure the data logged with correct timestamps, an NTP server can be set by IP address or name on the MDCL-705i to synchronize the date and time information based on the specified schedule.

#### Support for Modbus TCP master and Modus RTU master

The MDCL-705i can be accessed by Modbus TCP Master and Modus RTU Master. Changing the mode for a COM port from Master to Slave allows a connected Modus RTU Master to read/write data from/to the Modbus RTU slave devices on the other COM ports.

#### **Timestamp alignment**

In general, we have to synchronize log data from multiple sensor signals measured in different parts. They are likely to have slightly different sampling rates and clock times that require an offset. It is a hard and complex task to calculate and align the timestamp of log data from different instruments or locations. MDCL provides a very clever mechanism that allows users to quickly align the time and perform more sophisticated analyses.

#### 1. Support NTP time synchronization.

MDCL has a built-in Real Time Clock, and records data with timestamps. To increase the accuracy of system time in the RTC, MDCL can be configured to execute automatic time correction from the NTP server on the network, or manually set to synchronize its clock with the time of your local PC or an NTP server.

#### 2. Generate filename with creation date and time.

MDCL provides a consistent name format for log files that allows you to identify them. The file name begins with a "T\_" prefix followed by the creation date and time in MMDDHH format.

#### 3. Shift log intervals based on clock times.

The log interval in MDCL is ranged from 5 seconds to 6 hours, it records data every interval starting on the hour (00:00) where intervals are less than or equal to 1 hour; and beginning at midnight where intervals are more than 1 hour.

Besides the first entry, the data will be recorded at 00:00, 15:00, 30:00 and 45:00 every hour when the Logging Rate is set to a 15-minute interval.

If three MDCL modules are enabled to log data with different starting time, and the same Logging Rate setting of 15 minutes is applied, the entries will seem to be logged at the same time point, although they are recorded on different MDCL.

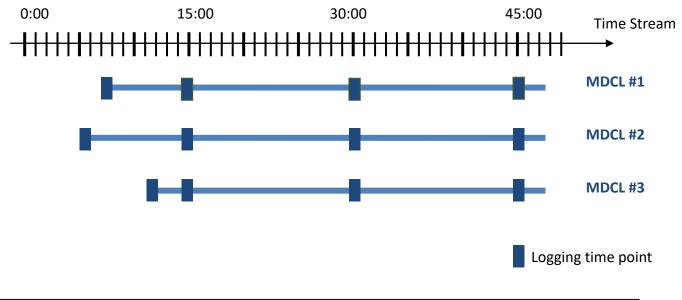

#### 4. Create log file on the hour.

The time interval for creating a new log file in MDCL is synchronized to 24 hour time. Depending on the setting of maximum logging period, a new log file would be created at every interval on the hour starting at midnight (00:00:00).

For instance, setting the maximum logging period to 6 hour means that new files would be create to record data at 00:00:00, 06:00:00, 12:00:00, 18:00:00, and repeat that schedule.

If three MDCL modules are enabled to log data with different starting time and the same Maximum Logging Period of 6 hour is applied, the log files will seem to start logging at the same time among these devices, except the first time.

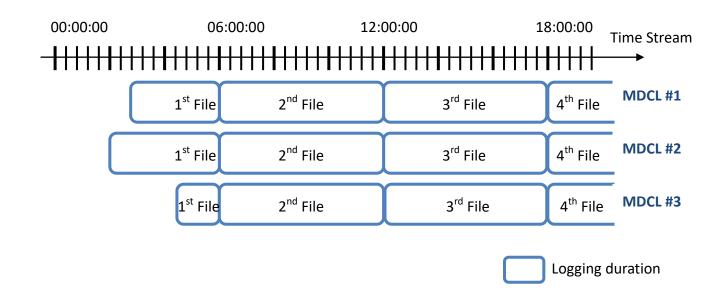

In conclusion, when you retrieve a large amount of files from multiple MDCL modules with the same Logging Rate and Maximum Logging Period settings, you can easily complete the data synchronization by modifying the prefix "T\_" in the file name based on where these files were collected from.

#### Flowchart of based configuration procedure

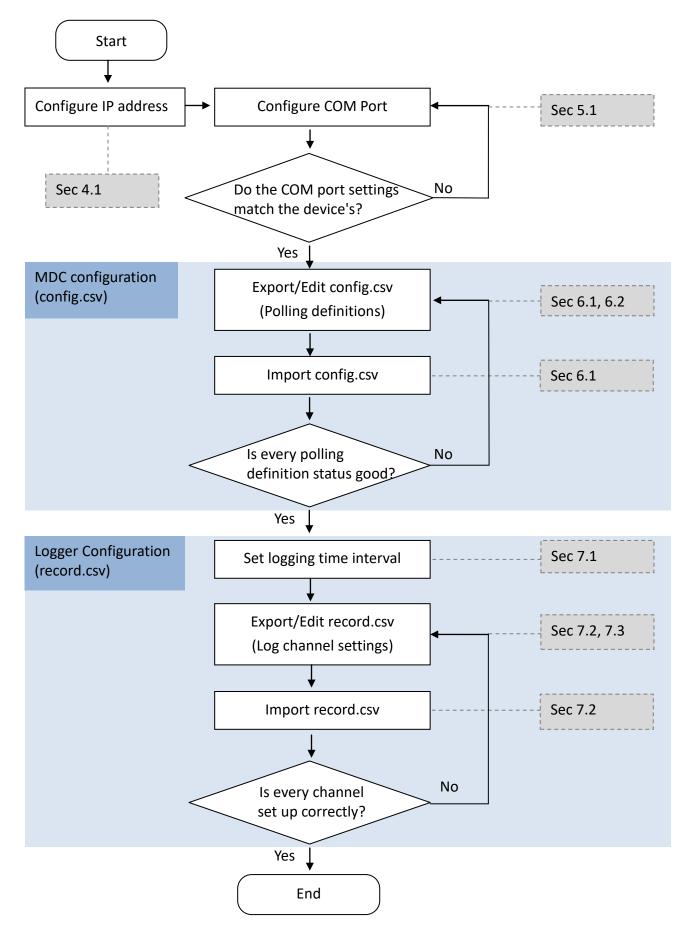

Copyright © 2021 ICP DAS Co., Ltd. All Rights Reserved. \* E-mail: service@icpdas.com

#### 2. Hardware Information

#### 2.1. Specifications

| Model                          | MDCL-705i                                                               |
|--------------------------------|-------------------------------------------------------------------------|
| Data Logger                    |                                                                         |
| Data Type                      | Boolean, 16-bit Integer, 32-bit Integer and 32-bit Floating             |
| Max. Recording Period per File | 1 hr, 2 hr, 6 hr, 12 hr, 24 hr                                          |
| File Manager Interface         | Built-in web server                                                     |
| Storage Media                  | microSD Card (Up to 32 GB)                                              |
| File Format                    | CSV                                                                     |
| Time Interval                  | 5 sec, 10 sec, 30 sec, 1 min, 5 min, 10 min, 15 min, 30 min, 1 hr, 6 hr |
| Max. Records                   | 120 points per record                                                   |
| Display                        |                                                                         |
| Туре                           | 5-Digit 7 Segment LED Display (display system information)              |
| LED Indicators                 |                                                                         |
| Status                         | 1 x System, to (display heartbeat)                                      |
| COM Port                       |                                                                         |
| RS-232                         | 1 (console port for connection with PC only)                            |
| RS-485                         | 2 x 2-wire RS-485 (non-isolated)                                        |
|                                | 3 x 2-wire RS-485 (2.5 kV isolation protection)                         |
| Baud Rate                      | 1200, 2400, 4800, 9600, 19200, 38400, 57600, 115200 bps                 |
| Data Format                    | N81, E81, O81, N82, E82, O82                                            |
| Protocol                       | Modbus RTU master/Modbus RTU slave                                      |
| Polling Definition             | 250 definitions for all RS-485 ports                                    |
| Shared Memory                  | 9600 registers for each of AI, AO, DI and DO data                       |
| Max. Connection                | 32 slaves for each RS-485 port                                          |

| Ethernet              | Ethernet                          |  |  |  |  |
|-----------------------|-----------------------------------|--|--|--|--|
| Ports                 | 1 x 10/100 Base-TX                |  |  |  |  |
| Protocol              | Modbus/TCP slave, HTTP            |  |  |  |  |
| Socket Connections    | 8 Modbus/TCP                      |  |  |  |  |
| Power                 |                                   |  |  |  |  |
| Input Range           | +10 VDC ~ +48 VDC (non-regulated) |  |  |  |  |
| Consumption           | 2 W                               |  |  |  |  |
| Mechanical            |                                   |  |  |  |  |
| Casing                | Metal                             |  |  |  |  |
| Dimension             | 97 mm x 120 mm x 42mm (W x L x H) |  |  |  |  |
| Installation          | DIN-Rail or Wall Mounting         |  |  |  |  |
| Environmental         |                                   |  |  |  |  |
| Operating Temperature | -25 ~ +75 °C                      |  |  |  |  |
| Storage Temperature   | -30 ~ +80 °C                      |  |  |  |  |
| Humidity              | 10 ~ 90% RH, Non-condensing       |  |  |  |  |

#### 2.2. Appearance

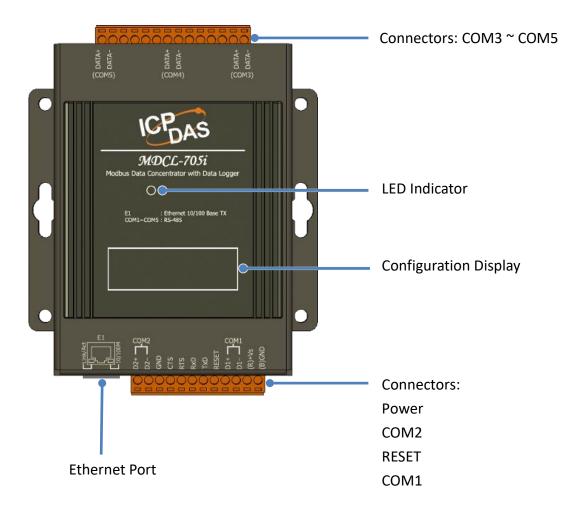

#### **LED indicator**

The LED is used as a heartbeat indicator and slows to approximately one flash per second.

#### **Ethernet Port**

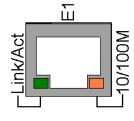

The MDCL-705i is equipped with a RJ45 port for Ethernet LAN connection. When 100BASE-TX is operating, the 10/100M LED is lit orange. When 10BASE-T is operating or the machine is not connected to the network, it is turned off. When an Ethernet link is detected and an Ethernet packet is received, the Link/Act LED is lit green.

#### **Power Connector**

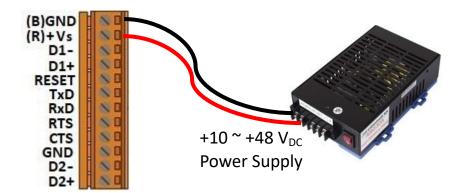

#### **Configuration display**

MDCL-705i includes a 5-digit 7-Segment LED display to indicate configuration in the module as below:

| 11111.<br>1. 192<br>2. 168<br>3. 255<br>4. 1 | <ul> <li>The IP address for the MDCL-705i<br/>(192.168.255.1)</li> </ul>                          |
|----------------------------------------------|---------------------------------------------------------------------------------------------------|
| 22222.<br>502<br>001                         | <ul> <li>Modbus TCP communication settings<br/>Port: 502<br/>Net ID: 1</li> </ul>                 |
| 33333.<br>1.1152<br>2.1152                   | <ul> <li>Baud rate setting for each COM port<br/>COM1: 115200 bps<br/>COM2: 115200 bps</li> </ul> |
| 44444.<br>1. 801<br>2. 801                   | <ul> <li>Data format setting for each COM port<br/>COM1: 8N1<br/>COM2: 8N1</li> </ul>             |
| 55555.<br>00                                 | <ul> <li>The count of TCP/IP connection</li> <li>0: No TCP/IP connection</li> </ul>               |

#### Reset

Shorting the RESET pin to GND pin over 3 seconds can reset the IP/Subnet Mask/Gateway addresses to the factory default settings.

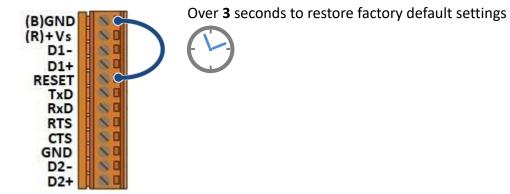

#### 2.3. Pin Assignments

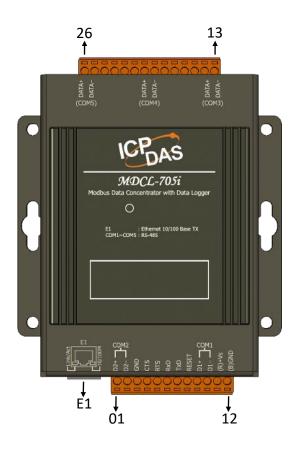

| Termi<br>No. |    | Pin<br>Assignment |  | Terminal<br>No. |    | Pin<br>Assignment |
|--------------|----|-------------------|--|-----------------|----|-------------------|
|              |    | Link/Act          |  |                 | 26 | DATA+             |
| E1           |    |                   |  | COM5            | 25 | DATA-             |
|              |    |                   |  |                 | 24 |                   |
|              |    | L-10/100M         |  |                 | 23 |                   |
| COM2         | 01 | D2+               |  |                 | 22 |                   |
|              | 02 | D2-               |  |                 |    |                   |
|              | 03 | GND               |  |                 | 21 |                   |
|              | 04 | CTS               |  | COM4            | 20 | DATA+             |
|              | 05 | RTS               |  |                 | 19 | DATA-             |
|              | 06 | RxD               |  |                 | 18 |                   |
|              | 07 | TxD               |  |                 | 17 |                   |
|              | 08 | RESET             |  |                 |    |                   |
|              | 09 | D1+               |  | 16              |    |                   |
| COM1         | 10 | D1-               |  |                 | 15 |                   |
|              | 11 | (R)+Vs            |  | сом3            | 14 | DATA+             |
|              | 12 | (B)GND            |  | CONIS           | 13 | DATA-             |

#### 2.4. Wiring Connections

#### **RS-232** wiring

3-wire Connection Wiring (Console port for connection with PC only)

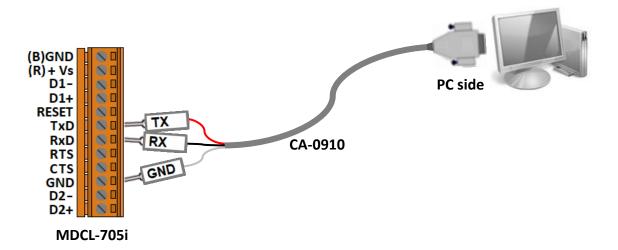

**RS-485 wiring** 

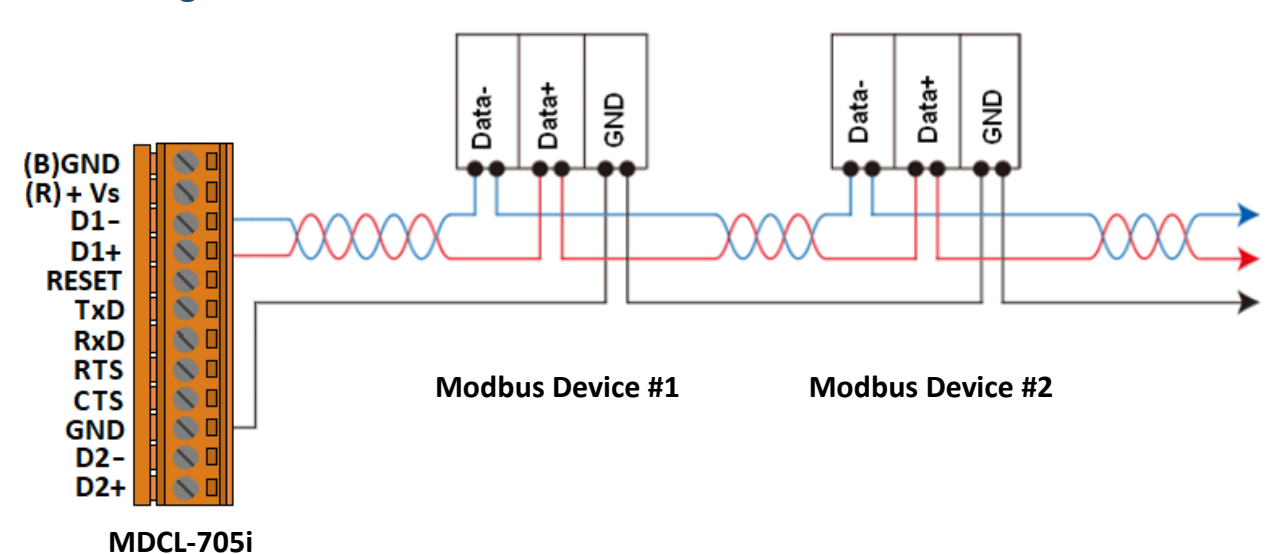

Copyright © 2021 ICP DAS Co., Ltd. All Rights Reserved. \* E-mail: service@icpdas.com

#### 2.5. Dimensions

Unit: mm

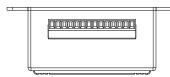

**Top View** 

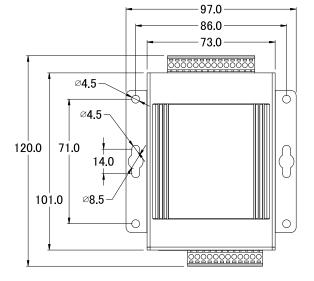

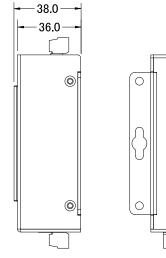

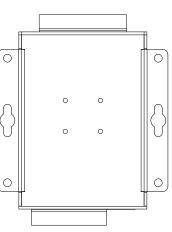

**Front View** 

**Right Side View** 

**Rear View** 

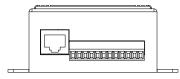

**Bottom View** 

#### 2.6. Mounting the Hardware

#### Wall/panel mounting

Step 1: Install the four mounting screws into the 4 keyhole mounting holes.

Step 2: Fasten the screws securely.

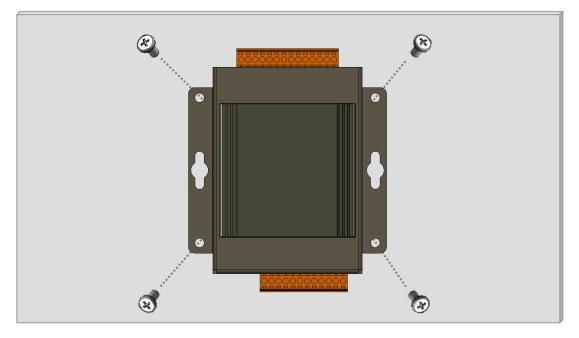

#### **DIN Rail mounting**

Step 1: Align the screw holes of the DIN-rail clip with the holes on the back side of the module, and then fasten the screws securely.

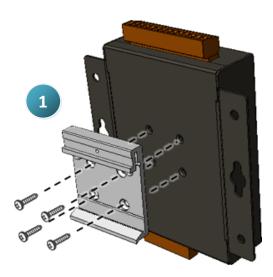

Step 2: Hook upper tab over upper flange of DIN rail. Step 3: Tilt the module toward DIN rail until it snaps securely to DIN rail

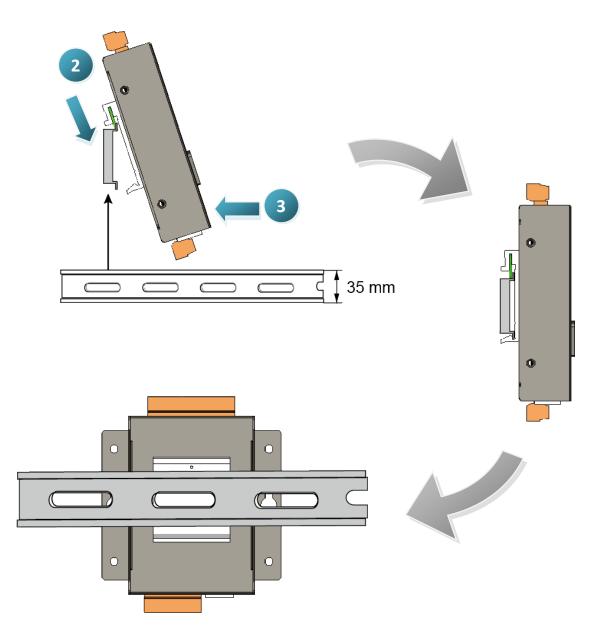

#### **3. Getting Started**

The MDCL-700 comes with a default IP address of 192.168.255.1; therefore, a valid IP address should be assigned for the module to join your network. Then you can configure the MDCL module from its web user interface.

#### The factory default settings

| IP Address    | Subnet Mask | Gateway     |
|---------------|-------------|-------------|
| 192.168.255.1 | 255.255.0.0 | 192.168.0.1 |

STEP 1: Connect the MDCL module to the same network as your computer and power on all the devices. You can also connect the module to PC directly with an Ethernet cable.

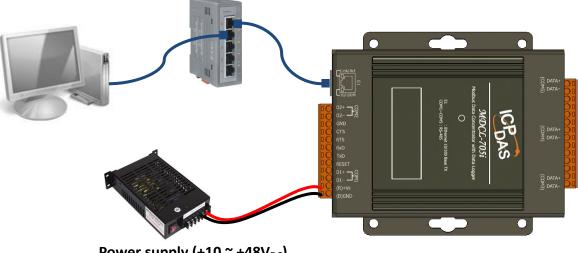

Power supply (+10 ~ +48V<sub>DC</sub>)

#### STEP 2: Set the IP configuration on your computer.

If the MDCL module is new with using the default IP address of 192.168.255.1, your pc should pick up an IP address in the range of 192.168.255.2 to 192.168.255.253 that is not in use.

NOTE: Details on how to change the IP address on your computer depend upon the type architecture and operating system you are using. Use the Help and Support functionality on your computer and search for "IP Addressing".

**STEP 3:** Enter the IP address of the module into the web browser. (For example, http://192.168.255.1)

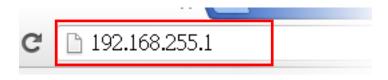

#### STEP 4: Create your account (for the first time login)

Upon initial login through the web interface, you will be prompted to create your user name and password as an administrator. Both user name and password must be at least four characters; they can be composed only of alphanumeric (A-Z, a-z, 0-9, case-sensitive) characters and dot (.), dash (-), underline (\_) and at (@) symbols.

| Create Your Account<br>o log in for the first time you will need to creat<br>n administrator account. | e |                                            |
|----------------------------------------------------------------------------------------------------|---|--------------------------------------------|
|                                                                                                    |   | — 1. Enter your user name (> 4 characters) |
|                                                                                                    |   | - 2. Enter your password                   |
|                                                                                                    | - | - 3. Enter your password again             |
| CREATE ACCOUNT                                                                                        |   | - 4. Click CREATE ACCOUNT                  |
| MDC-705i-DL Ver 1.00.001                                                                              |   |                                            |

**STEP 5:** Enter your username and password to log in to the MDCL module.

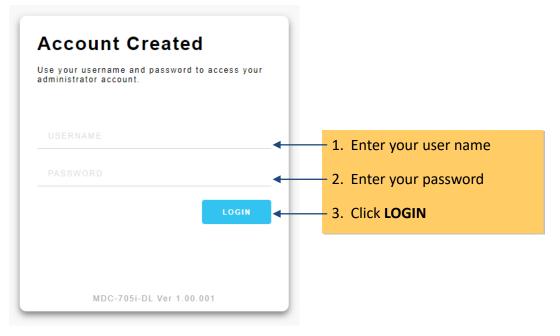

**STEP 6:** Confirm the connection status icon is open on the status bar.

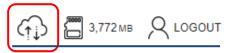

ightarrow Denotes the connection between the computer and the MDC module is open.

Denotes the connection between the computer and the MDC module is failed.

**STEP 7:** Go to **GENERAL SETTINGS** and select **NETWORK SETTINGS** tab, enter valid IP/Subnet mask and Gateway addresses on the network for your MDCL module. Make sure that the IP address you pick is not currently in use by another device on the network.

| MAIN MODBUS      | DATA LOGGER GENERAL SETTINGS | С 3,760 мв 📿 LOG        |
|------------------|------------------------------|-------------------------|
| neral Settin     | gs                           |                         |
| NETWORK SETTINGS | USER MANAGEMENT DATE/TIME    | FTP SERVER FILE MANAGER |
| P Address        | Subnet Mask                  | Default Gateway         |
| 10.1.112.10      | 255.255.0.0                  | 10.1.0.254              |
| DNS Server 1     | DNS Server 2                 |                         |
| 10.0.0.6         | 10.0.0.9                     | 2                       |
| HTTP Port        | Modbus TCP Port              |                         |
|                  | 502                          |                         |

| Field           | Description                                                                                                    | Default Setting | Туре     |
|-----------------|----------------------------------------------------------------------------------------------------|-----------------|----------|
| IP Address      | Enter a valid IP address for the MDCL-705i                                                                                                    | 192.168.255.1   | Required |
| Subnet Mask     | Enter the Subnet Mask address for the module                                                                                                    | 255.255.0.0     | Required |
| Default Gateway | Enter the Gateway address for the module                                                                                                    | 192.168.0.1     | Required |
| DNS Server 1    | Enter the primary DNS server address (IPv4)<br>If a domain name is set for the NTP server or the<br>FTP server, at least one DNS server should be<br>specified for host name lookups. | -               | Optional |
| DNS Server 2    | Enter the secondary DNS server address (IPv4)                                                                                                    | -               | Optional |
| HTTP Port       | Enter the HTTP port number                                                                                                    | 80              | Required |
| Modbus TCP Port | Enter the Modbus TCP port number                                                                                                    | 502             | Required |

#### Save new changes

Click **SAVE** to save new changes, a pop-up message opens for users to restart the module now or later.

- Restart Now: restart the modules immediately to take the changes in effect
- Restart Later: restart the modules later

| HTTP Port                                                                                                    | Modbus TCP Port                                     |                             |               |  |
|----------------------------------------------------------------------------------------------------|-----------------------------------------------------|-----------------------------|---------------|--|
| 80                                                                                                    | 502                                                 |                             |               |  |
|                                                                                                    | CAN                                                 | CEL                         |               |  |
| ✓ New settings are prop<br>Restart the device for the device for | perly configured.<br>or the changes to take effect? | Restart Now   Restart Later |               |  |
|                                                                                                    | Restart Now                                         |                             | Restart Later |  |

#### **Restart later**

If you click Restart Later, an icon with label **RESTART** will be added on the status bar for restart the module later. You can restart the module when your settings were completed.

| Μ                  | MDC-705i-DL, Modbus Data Concentrator. |                  |         |         |          |  |
|--------------------|----------------------------------------|------------------|---------|---------|----------|--|
| DBU <mark>s</mark> | DATA LOGGER                            | GENERAL SETTINGS |         | RESTART | З,772 мв |  |
|                    |                                        |                  | RESTART |         |          |  |

#### **Error message**

If an invalid setting is specified, an error message will pop-up after the **SAVE** button is clicked. The field in error will be highlighted with a red border, it may be caused due to an invalid value is set or a required field is left blank. You just need to enter valid setting and click SAVE again.

| NETWORK SETTINGS                                 | Invalid setting                     | IAGER           |
|--------------------------------------------------|-------------------------------------|-----------------|
| IP Address                                       | Subnet Mask                         | Default Gateway |
|                                                  | 255.255.0.0                         | 10.1.0.254      |
| DNS Server 1                                     | DNS Server 2                        |                 |
| 10.0.0.9                                         |                                     |                 |
| HTTP Port                                        | Modbus TCP Port                     |                 |
| 80                                               | 502                                 |                 |
| Error                                            | CANCEL                              | SAVE            |
| ! Configuration error:<br>Invalid Configuration. | Please select a valid configuration | and try again.  |

STEP 8: Log in to the MDCL web user interface

Restore the IP address on your computer, enter the new IP address for the MDCL module in the web browser and press Enter to open the web interface.

The MDCL web interface is mainly divided into the following parts:

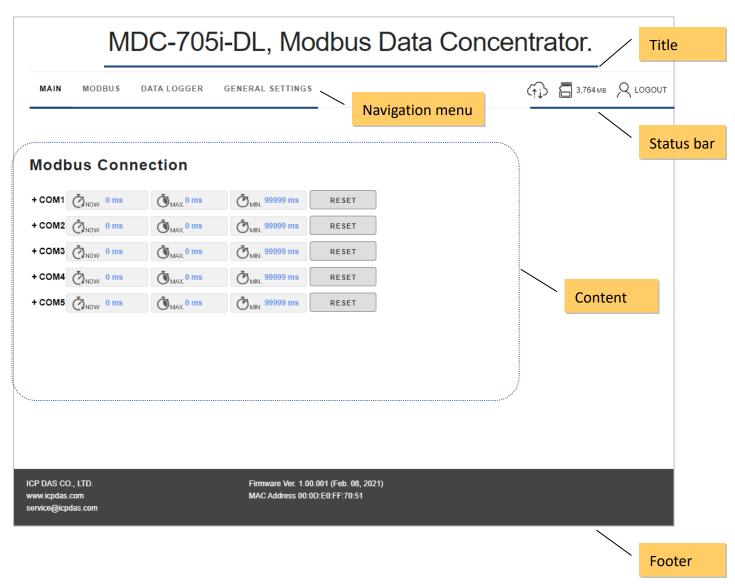

| Item       | Description                                                                          |
|------------|--------------------------------------------------------------------------------------|
| Title      | Displays the MDCL model number                                                       |
| Navigation | Houses text links to the section for configuring and managing the module's settings. |
| menu       |                                                                                      |
| Status bar | Contains notification icons and logout icon.                                         |
| Content    | Displays the main operating page related to the functional tab on navigation menu.   |
| Footer     | Contains information of ICP DAS web site, firmware version and MAC address.          |

Copyright © 2021 ICP DAS Co., Ltd. All Rights Reserved. \* E-mail: service@icpdas.com

#### **Reset network settings to factory defaults**

The IP/Subnet mask/Gateway modified in a MDCL-700 can be reset to factory defaults by shorting the RESET pin to GND pin over 3 seconds. The LED display will show "RESET" as below and the IP address set previously will be cleared and returned to the factory default.

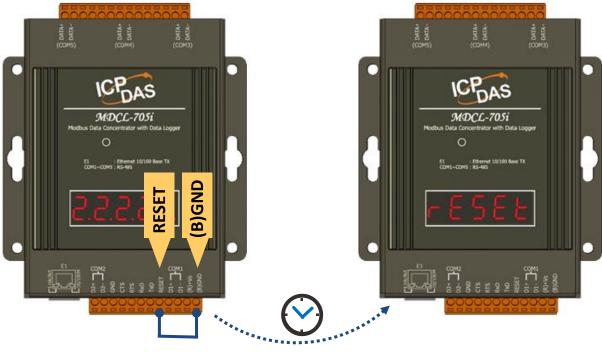

3 seconds

#### 4. System Configuration

#### 4.1. Network Configuration

STEP 1: Go to GENERAL SETTINGS and select NETWORK SETTINGS tab.

STEP 2: Enter valid IP/Subnet mask and Gateway addresses on the network.

STEP 3: Click **SAVE** to save new changes.

| MAIN MODBUS      | DATA LOGGER GENERAL SETTINGS | Ср 3,760 мв 📿 LOGOUT    |
|------------------|------------------------------|-------------------------|
| neral Settin     | ngs                          |                         |
| NETWORK SETTINGS | USER MANAGEMENT DATE/TIME    | FTP SERVER FILE MANAGER |
| IP Address       | Subnet Mask                  | Default Gateway         |
| 10.1.112.10      | 255.255.0.0                  | 10.1.0.254              |
| DNS Server 1     | DNS Server 2                 |                         |
| 10.0.0.6         | 10.0.0.9                     | 2                       |
| HTTP Port        | Modbus TCP Port              |                         |
|                  | 502                          |                         |

| Field           | Description                                                                                                    | Default setting | Туре     |
|-----------------|----------------------------------------------------------------------------------------------------|-----------------|----------|
| IP Address      | Enter a valid IP address                                                                                                    | 192.168.255.1   | Required |
| Subnet Mask     | Enter the Subnet Mask address                                                                                                    | 255.255.0.0     | Required |
| Default Gateway | Enter the Gateway address                                                                                                    | 192.168.0.1     | Required |
| DNS Server 1    | Enter the primary DNS server address (IPv4)<br>If a domain name is set for the NTP server or the FTP<br>server, at least one DNS server should be specified<br>for host name lookups. | -               | Optional |
| DNS Server 2    | Enter the secondary DNS server address (IPv4)                                                                                                    | -               | Optional |
| HTTP Port       | Enter the HTTP port number                                                                                                    | 80              | Required |
| Modbus TCP Port | Enter the Modbus TCP port number                                                                                                    | 502             | Required |

#### Save new changes

Click **SAVE** to save new changes, a pop-up message opens for users to restart the module now or later.

- Restart Now: restart the modules immediately to take the changes in effect
- Restart Later: restart the modules later

| HTTI         | ° Port                     | Modbus TCP Port |                             |               |  |
|--------------|----------------------------|-----------------|-----------------------------|---------------|--|
| 80           |                            | 502             |                             |               |  |
|              |                            |                 | CANCEL                      |               |  |
|              | New settings are properly  | configured      |                             |               |  |
| $\checkmark$ | Restart the device for the |                 | Restart Now   Restart Later |               |  |
|              |                            |                 |                             |               |  |
|              |                            | Restart Now     | / \                         | Restart Later |  |

#### **Restart later**

If you click Restart Later, an icon with label **RESTART** will be added on the status bar for restart the module later. You can restart the module while your settings were completed.

# MDC-705i-DL, Modbus Data Concentrator.

#### **Error message**

If an invalid setting is specified, an error message will pop-up after the **SAVE** button is clicked. The field in error will be highlighted with a red border, it may be caused due to an invalid value is set or a required field is left blank. You just need to enter valid setting and click SAVE again.

| NETWORK SETTINGS                   | DATE/TIME Invalid setting                              | IAGER             |
|------------------------------------|--------------------------------------------------------|-------------------|
| IP Address                         | Subnet Mask                                            | Default Gateway   |
|                                    | 255.255.0.0                                            | 10.1.0.254        |
| DNS Server 1                       | DNS Server 2                                           |                   |
| 10.0.0.9                           |                                                        |                   |
| HTTP Port                          | Modbus TCP Port                                        |                   |
| 80                                 | 502                                                    |                   |
| · · · · ·                          | CANCEL                                                 | SAVE              |
| Configuration e<br>Invalid Configu | error:<br>wration. Please select a valid configuration | on and try again. |

#### 4.2. User Management (ongoing)

In order to protect the module from accidental modification while deployed on site, the MDCL module allows you to create a view-only user without the ability to change settings; you can also limit the user's access to specific information only.

| General Settings |               |                     |                         |      |  |  |  |  |
|------------------|---------------|---------------------|-------------------------|------|--|--|--|--|
| NETWORK          | SETTINGS      | ANAGEMENT DATE/TIME | FTP SERVER FILE MANAGER |      |  |  |  |  |
| Active           | Role          | Username            | Password                |      |  |  |  |  |
|                  | administrator | Admin               | Admin                   | SAVE |  |  |  |  |
|                  | user          |                     |                         |      |  |  |  |  |

#### 4.3. Date and Time

System Time, Time Zone and Network Time Server can be set on **GENERAL SETTINGS > DATE/TIME** page

| General Settings             |                 |            |            |              |
|------------------------------|-----------------|------------|------------|--------------|
| NETWORK SETTINGS USER I      | MANAGEMENT      | DATE/TIME  | FTP SERVER | FILE MANAGER |
| Current System Time          |                 |            |            |              |
| 2021/2/22 15:55:9            | SYNC WITH       | PC'S CLOCK |            |              |
| Time Zone                    |                 |            |            |              |
| (UTC+08:00)                  |                 |            |            |              |
| Network Time Server 1        | Network Time Se | rver 2     |            |              |
| pool.ntp.org                 | time.windows.c  | om         | SYNC NOW   |              |
| Force synchronize every 4 ho | ours 🗸          | CANCEL     | SAVE       |              |

#### System time

- **Current System Time**: displays the current system time on your MDCL-705i. The date and time information is used for accurate timestamps in a log file.
- SYNC WITH PC's CLOCK: click the button to synchronize the system time with the PC's clock.

#### Time zone

• Select the time zone from Time Zone dropdown menu.

#### **Clock synchronization over network**

- Network Time Server 1: Enter the IP address or hostname of an NTP server (Required)
- Network Time Server 2: Enter the IP address or hostname of a redundant NTP server if needed. (Optional)
- SYNC Now: Click SYNC NOW to synchronize the system clock with NTP servers immediately.
- Auto time correction: tick on the checkbox of **Force synchronize** and select the update interval for time synchronization scheduler on the drop down menu.

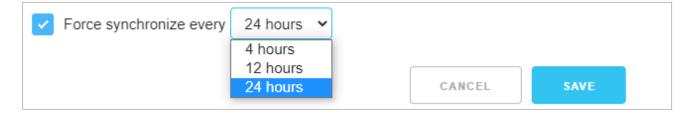

#### Save new changes

Click **SAVE** to save new changes, a pop-up message opens for users to restart the module now or later.

- Restart Now: restart the modules immediately to take the changes in effect
- Restart Later: restart the modules later

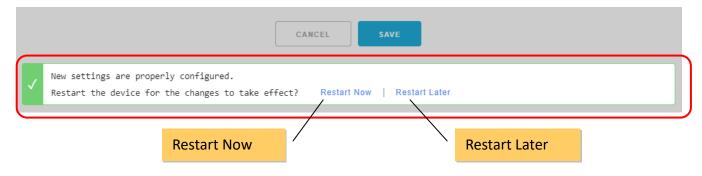

#### **Restart later**

If you click Restart Later, an icon with label **RESTART** will be added on the status bar for restart the module later. You can restart the module when your settings were completed.

| M    | MDC-705i-DL, Modbus Data Concentrator. |                  |         |  |          |  |
|------|----------------------------------------|------------------|---------|--|----------|--|
| DBUS | DATA LOGGER                            | GENERAL SETTINGS |         |  | 3,772 мв |  |
|      |                                        |                  | RESTART |  |          |  |

#### **Error message**

If **Network Time Server 1** is left blank, an error message will pop-up after the **SAVE** button is clicked. The field will be highlighted with a red border. Enter a valid setting and click SAVE again to fix it.

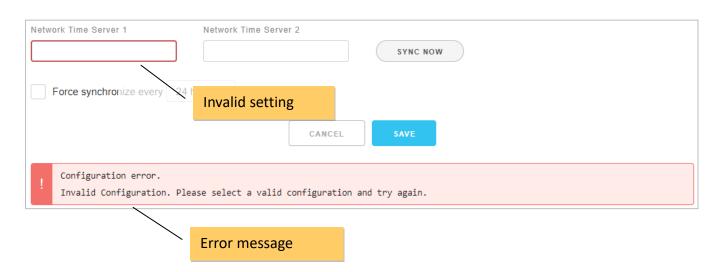

#### **4.4. FTP Server Configuration** (ongoing)

| General Setting  | js                |          |                 |                          |
|------------------|-------------------|----------|-----------------|--------------------------|
| NETWORK SETTINGS | USER MANAGEMENT D | ATE/TIME | FTP SERVER      | FILE MANAGER             |
| FTP Server Name  |                   |          |                 |                          |
| FTP_SERVER       |                   |          |                 |                          |
| FTP Server       | FTP Control Port  |          |                 |                          |
| 192.168.255.100  | 21                |          |                 |                          |
| Login User Name  | Password          |          |                 |                          |
|                  |                   |          | (Leave blank to | disable password access) |
| Directory Path   |                   |          |                 |                          |
| /log             |                   |          |                 |                          |
|                  |                   | CANCEL   | SAVE            |                          |

On **GENERAL SETTINGS > FTP SERVER** page, you can set a remote FTP server including the directory to where the log files will be updated periodically.

#### **FTP server settings**

| Field       | Description                                                 | Default<br>Setting | Туре     |
|-------------|-------------------------------------------------------------|--------------------|----------|
| FTP Server  |                                                             | -                  | Required |
| Name        | Enter the FTP server name.                                  |                    |          |
| FTP Server  | Enter the domain name or IP address of the FTP server.      | -                  | Required |
| FTP Control |                                                             | 21                 | Required |
| Port        | Enter the control port number on the FTP server             |                    |          |
| Login User  | Enter the user name for logging into the FTP server         | -                  | Optional |
| Name        | Keep it empty if user name is not required.                 |                    |          |
| Password    | Enter the password of the user account                      | -                  | Optional |
|             | Keep it empty if password is not required.                  |                    |          |
| Directory   | Enter the directory to where the log files will be updated. | Root               | Optional |
| Path        | An individual directory path may be set for each module to  | directory          |          |
|             | update its own log files.                                   |                    |          |

#### Save new changes

Click **SAVE** to save new changes, a pop-up message opens for users to restart the module now or later.

- Restart Now: restart the modules immediately to take the changes in effect
- Restart Later: restart the modules later

| CANCEL                    |                                                                                                    |  |  |  |  |  |  |  |
|---------------------------|----------------------------------------------------------------------------------------------------|--|--|--|--|--|--|--|
|                           | New settings are properly configured.<br>Restart the device for the changes to take effect? Restart Now   Restart Later |  |  |  |  |  |  |  |
| Restart Now Restart Later |                                                                                                    |  |  |  |  |  |  |  |

#### **Restart later**

If you click Restart Later, an icon with label **RESTART** will be added on the status bar for restart the module later. You can restart the module when your settings were completed.

## MDC-705i-DL, Modbus Data Concentrator.

#### **Error message**

If an invalid setting is specified, an error message will pop-up after the **SAVE** button is clicked. The field in error will be highlighted with a red border, it may be caused due to an invalid value is set or a required field is left blank. You just need to enter valid setting and click SAVE again to fix it.

| NETWORK SETTINGS                              | DATE/TIME FTP SERVER FILE MANAGER                    |
|-----------------------------------------------|------------------------------------------------------|
| FTP Server Name                               | Invalid setting                                      |
| FTP Server                                    | FTP Control Port                                     |
| 192.168.255.100                               | 21                                                   |
| Login User Name                               | Password (Leave blank to disable password access)    |
| Directory Path                                |                                                      |
| /log                                          |                                                      |
|                                               | Error Message                                        |
| Configuration error:<br>Invalid Configuration | . Please select a valid configuration and try again. |

Copyright © 2021 ICP DAS Co., Ltd. All Rights Reserved. \* E-mail: service@icpdas.com

#### 4.5. File Manager (for Log Files)

From the **GENERAL SETTINGS > FILE MANAGER** page, you can search log files by date, and download or delete them by clicking on the corresponding icons in the log file list.

| NETWORK SETTINGS | USER MANAGEMENT | DATE/TIME | FTP SERVER | FILE MANAGER |        |
|------------------|-----------------|-----------|------------|--------------|--------|
|                  |                 |           |            | yyyy-mm-dd   | SEARCH |
| Date Created     | Name            | Size      |            |              |        |
|                  |                 |           |            |              |        |
|                  |                 |           |            |              |        |
|                  |                 |           |            |              |        |
|                  |                 |           |            |              |        |

#### Specify a record created date for the search

• Enter Date in the format yyyy-mm-dd, or

| yyyy-mm-dd | SEARCH |  |
|------------|--------|--|
|            |        |  |

• Click the calendar icon to select the date of the log files that you would like to search. Take 2021/01/12 as an example:

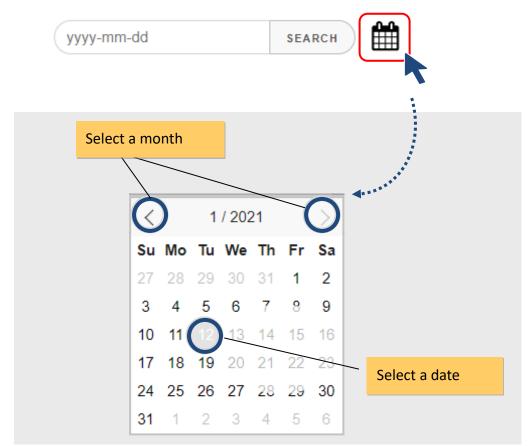

Copyright © 2021 ICP DAS Co., Ltd. All Rights Reserved. \* E-mail: service@icpdas.com

#### **Search log files**

• Confirm the date for search and then click **SEARCH**, the search result will be displayed on the page (as the chart below shows).

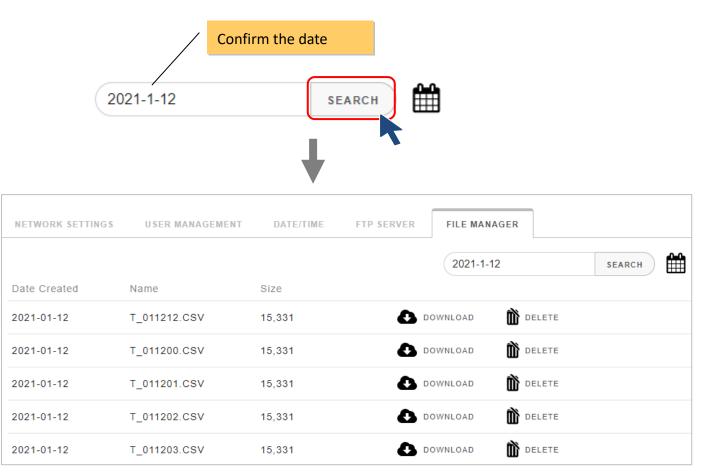

#### **Download file**

• Click the DOWNLOAD icon for a file to download it

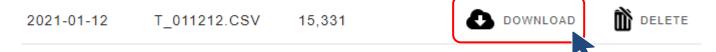

• Get the file in the default download directory of web browser. Downloading the data does not delete it from the MDCL.

| ~~~~~    | ^ <b>21-0</b> -0-12- | ~~~~~~~~~~~~~~~~~~~~~~~~~~~~~~~~~~~~~~ | .c          |          | ~        |
|----------|----------------------|----------------------------------------|-------------|----------|----------|
|          | 2021-01-12           | T_011202                               | .CSV 15,331 | DOWNLOAN | D DELETE |
|          | 2021-01-12           | T_011203                               | .CSV 15,331 | DOWNLOA  | D DELETE |
| 🗐 T_0112 | 212.CSV              | ^                                      |             |          |          |

# **Delete file**

• Click the **DELETE** icon for a file to delete it

| 2021-01-1  | 2 T_011212       | 2.CSV 15,331      | DOWNLOAD DELETE                            |
|------------|------------------|-------------------|--------------------------------------------|
| Click      | DELETE on pop-up | message to comple | te the process.                            |
| 2021-01-12 | T_011212.CSV     | 15,331            | Are you sure to delete this? CANCEL DELETE |
|            |                  |                   |                                            |

# **5. Modbus Configuration**

# **5.1. COM Port Configuration**

The COM port configuration is used to configure the parameters for Modbus communication connection between MDCL and Modbus RTU slave devices. The configuration interface is provided on **MODBUS** page.

- STEP 1: Select **MODBUS** from the navigation menu, and drop down the page to COM port section.
- STEP 2: Click on the COM port tab.
- STEP 3: Set communication parameters for each port.
- STEP 4: Click **SAVE** to save new changes.

|                                          | CL-705i, Mo                                                                                                    | odbus Data C                    | Concentrator. |
|------------------------------------------|----------------------------------------------------------------------------------------------------|---------------------------------|---------------|
|                                          | A LOGGER GENERAL SETTI                                                                                           | INGS                            | 3,6           |
|                                          |                                                                                                    |                                 |               |
|                                          | and the second second second second second second second second second second second second second second second |                                 |               |
|                                          |                                                                                                    | <b>↓</b>                        |               |
|                                          |                                                                                                    |                                 |               |
|                                          |                                                                                                    |                                 |               |
|                                          | COM3 COM4 COM                                                                                                    | 15                              |               |
| Modbus Master V                          |                                                                                                    |                                 |               |
| Baud Rate                                | Data Bits                                                                                                    | Parity                          | Stop Bits     |
|                                          | 8 Bits                                                                                                    | <ul> <li>None Parity</li> </ul> |               |
| 115200 bps 🗸 🗸                           | 0 5/3                                                                                                    |                                 | 1 Stop Bit 🗸  |
| 115200 bps ✓<br>Delay Between Polls (ms) | Timeout (ms)                                                                                                    | Retry Times                     | 1 Stop Bit V  |

| Items                      | Description                                                                                                    | Туре     |  |  |  |
|----------------------------|----------------------------------------------------------------------------------------------------|----------|--|--|--|
| Operation Mode             | <ul> <li>Modbus Master: this mode is used to connect Modbus RTU slave devices. MDCL is acting as a master to send requests to slaves</li> <li>Modbus Slave: this mode is used to connect Modbus RTU master; it allows the master to read/write data from/to the MDCL.</li> </ul>                                                                                                    | Required |  |  |  |
| Baud Rate                  | Defines the transmission speed between the MDCL and the RTU devices. The BaudRate can be set to 1200/2400/4800/9600/19200/34800/57600/115200 (bps) depending on the RTU device(s) being used.                                                                                                    | Required |  |  |  |
| Data Bits                  | Defines the number of data bits in each character. It is fixed to 8 and the RTU devices need be set to 8-bit data, too.                                                                                                    | Required |  |  |  |
| Parity                     | Parity or Odd Parity.                                                                                                    |          |  |  |  |
| Stop Bits                  | Defines the Stop bits. It can be set to 1 Stop Bit or 2 Stop Bits.                                                                                                    | Required |  |  |  |
| Delay Between<br>Polls(ms) | Defines the Poll Delay between each scan for Modbus RTU<br>communication.<br>Default value: 1000 ms.<br>Available range: 20 to 6000 (ms).                                                                                                    | Required |  |  |  |
| Timeout(ms)                | Defines the period of time that the MDCL module will wait for a<br>response from a RTU slave device. A timeout is occurred if the MDCL<br>module does not receive the response within the specified time<br>period, and then the MDCL will resend the same command<br>continuously until the number of timeout errors equals to the value<br>set in parameter <b>Retry Times</b> .<br>Default value: 100 ms.<br>Available range: 50 to 6000 ms.                                                             | Required |  |  |  |
| Retry Times                | Defines the number of consecutive timeout errors are allowed for a<br>command. If the count of timeout errors equals to the value set in<br><b>Retry Times</b> , the device will be determined to be disconnected.<br>During the disconnection period, the MDCL will try to establish<br>communication with the device every 10 seconds instead of<br>executing this command in polling process, until it receives a correct<br>response from the device.<br>Default value: 2.<br>Available range: 1 to 20. | Required |  |  |  |

#### Save new changes

Click **SAVE** to save new changes, a pop-up message opens for users to restart the module now or later.

- Restart Now: restart the modules immediately to take the changes in effect
- Restart Later: restart the modules later.

|              | CANCEL                                                                                                    |  |      |           |  |  |  |  |  |
|--------------|----------------------------------------------------------------------------------------------------|--|------|-----------|--|--|--|--|--|
| $\checkmark$ | New settings are properly configured.<br>Restart the device for the changes to take effect? Restart Now   Restart Later |  |      |           |  |  |  |  |  |
|              | Restart Now                                                                                                    |  | Rest | art Later |  |  |  |  |  |

#### **Restart later**

If you click Restart Later, an icon with label **RESTART** will be added on the status bar for restart the module later. You can restart the module when your settings were completed.

| Μ     | MDC-705i-DL, Modbus Data Concentrator. |                  |         |  |          |  |  |  |
|-------|----------------------------------------|------------------|---------|--|----------|--|--|--|
| DBU S | DATA LOGGER                            | GENERAL SETTINGS |         |  | 3,772 мв |  |  |  |
|       |                                        |                  | RESTART |  |          |  |  |  |

#### **Error message**

If an invalid setting is specified, an error message will pop-up after the **SAVE** button is clicked. The field in error will be highlighted with a red border, it may be caused due to an invalid value is set or a required field is left blank. You just need to enter valid setting and click SAVE again.

| COM1           | COM2                              | COM3 COM4               | COM5                         |   |             |   |
|----------------|-----------------------------------|-------------------------|------------------------------|---|-------------|---|
| Operation Mode |                                   |                         |                              |   |             |   |
| Modbus Slave   | e 🗸                               |                         |                              |   |             |   |
| Baud Rate      |                                   | Data Bits               | Parity                       |   | Stop Bits   |   |
| 115200 bps     | ~                                 | Invalid Settin          | None Parity                  | ~ | 2 Stop Bits | ~ |
| Delay Between  | Polls (ms)                        | Timeout (ms)            | Retry Times                  |   |             |   |
|                |                                   | 100                     | 2                            |   |             |   |
|                | / Error M                         | essage                  | CANCEL                       |   |             |   |
|                | ration error:<br>Configuration. H | Please select a valid o | configuration and try again. |   |             |   |

# 6. MDC Configuration (config.csv)

# 6.1. Exporting/Importing the Config.csv File

The MDC function in the MDCL-705i module can concentrate data from several Modbus RTU slave devices through standard RS-485 interfaces, and allows Modbus TCP masters to read/write data via Ethernet/LAN. The Modbus master can use one Modbus command to get all data with the same type from various Modbus RTU slave devices, and change the status of a channel by writing command to the register assigned for the channel in the MDCL module.

Modbus RTU polling definition in config.csv is used to define Modbus RTU commands for reading data from the slave devices. The Comma Separated Values (CSV) files can be viewed and edited in spreadsheet applications like Microsoft Excel, or in any text editor, in which the comma character (,) typically separates each field of text.

|    | - |            |               |              |              |          |                     |              |           |               |
|----|---|------------|---------------|--------------|--------------|----------|---------------------|--------------|-----------|---------------|
|    | Α | В          | С             | D            | E            | F        | G                   | Н            | Ι         | J             |
| 1  | # | UseComPort | SlaveModbusID | FunctionCode | RegStartAddr | RegCount | TimeoutEventProcess | Preset Value | GroupName | Description   |
| 2  | * | 1          | 5             | 1            | 0            | 8        | 2                   | 10000        | M_7018_1  | temperature_1 |
| 3  | * | 1          | 5             | 1            | 0            | 8        | 2                   | 10000        | M_7018_2  | temperature_2 |
| 4  | * | 2          | 4             | 2            | 0            | 4        | 2                   | 10001        | M_7017_1  | Motor_1       |
| 5  | * | 2          | 4             | 2            | 0            | 4        | 2                   | 10001        | M_7017_2  | Motor_2       |
| 6  | * | 3          | 3             | 3            | 2            | 3        | 0                   | 10002        | Device_3  | Device_3      |
| 7  | * | 3          | 3             | 3            | 2            | 3        | 0                   | 10002        | Device_4  | Device_4      |
| 8  | * | 4          | 2             | 4            | 2            | 3        | 0                   | 10002        | Device_5  | Device_5      |
| 9  | * | 4          | 2             | 4            | 2            | 3        | 0                   | 10002        | Device_6  | Device_6      |
| 10 | * | 5          | 1             | 1            | 2            | 3        | 0                   | 10002        | Device_7  | Device_7      |
| 11 | * | 5          | 1             | 1            | 2            | 3        | 0                   | 10002        | Device_8  | Device_8      |
|    |   |            |               |              |              |          |                     |              |           |               |

The file name **config.csv** cannot be changed, and the name and order of parameters in each line for a polling definition cannot be changed, too. To avoid errors caused by manual editing, you can export the config.csv file from **Modbus** page and modify it to meet your requirements.

# Export the config.csv

STEP 1: Click **EXPORT** on Modbus page.

STEP 2: Obtain the file from the download directory configured in the web browser.

| MAIN     | MODBUS            | DATA LOGGER                                   | GENERAL SETTINGS                                |                 |                                 |                           |
|----------|-------------------|-----------------------------------------------|-------------------------------------------------|-----------------|---------------------------------|---------------------------|
|          |                   |                                               |                                                 |                 |                                 |                           |
| Modk     | ous Defi          | nition                                        |                                                 |                 |                                 |                           |
|          |                   | ick CHOOSE FILE to<br>ter you select the file |                                                 | local computer. | / file, click EXPORT button and | d save config.csv file to |
| Last-Mod | lified: Dec 22, 2 | 2020 16:13:42                                 | 1                                               | EXPORT          |                                 |                           |
| select C | CONFIG.CSV fi     | ile to import                                 | CHOOSE FILE                                     |                 |                                 |                           |
| ІМРО     | DRT               |                                               |                                                 |                 | Click EXPORT                    |                           |
|          | Modbus            | Definitior                                    | 1                                               | ,               |                                 |                           |
|          |                   | SV file, click CH00<br>button after you se    | SE FILE to search for your f<br>elect the file. |                 | o export a CSV file, click E    | KPORT button and save     |
| I        | Last-Modified:    | : Dec 22, 2020 16:1                           | 3:42                                            |                 | EXPORT                          |                           |
| 2        | select CONF       | FIG.CSV file to impo                          | CHOOSE FI                                       | .E              |                                 |                           |
| 🔨 cor    | nfig.csv          | ^                                             |                                                 |                 |                                 |                           |

#### Import the config.csv

STEP 1: Click CHOOSE FILE on MODBUS page and then select your config.csv file.

#### STEP 2: Click IMPORT.

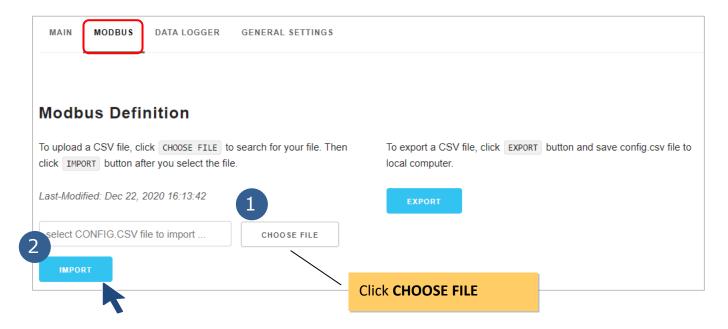

MDCL will validate the imported file and present the result as success or error message with line and position information of invalid parameters as shown below. A definition with invalid parameters will not be executed in polling process.

#### Success message

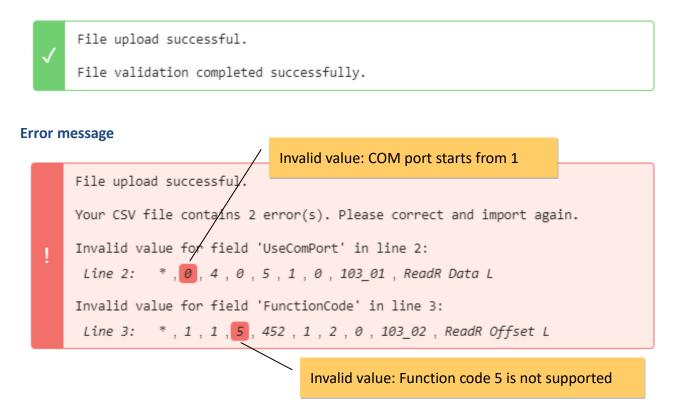

# 6.2. Configuring polling definition

Before start to configure the parameters for the Polling Definition, be sure to check the COM port number that the target device is connected to, the Modbus ID for every Modbus RTU device, function code, start address, and the quantity for reading data. Up to 250 Modbus RTU commands can be performed in a MDCL-700 module, and up to 9600 registers for each of AI, AO, DI, and DO type data can be used.

|    | Α | В          | С             | D            | E             | F        | G                   | Н            | Ι         | J             |
|----|---|------------|---------------|--------------|---------------|----------|---------------------|--------------|-----------|---------------|
| 1  | # | UseComPort | SlaveModbusID | FunctionCode | RegStart Addr | RegCount | TimeoutEventProcess | Preset Value | GroupName | Description   |
| 2  | * | 1          | 5             | 1            | 0             | 8        | 2                   | 10000        | M_7018_1  | temperature_1 |
| 3  | * | 1          | 5             | 1            | 0             | 8        | 2                   | 10000        | M_7018_2  | temperature_2 |
| 4  | * | 2          | 4             | 2            | 0             | 4        | 2                   | 10001        | M_7017_1  | Motor_1       |
| 5  | * | 2          | 4             | 2            | 0             | 4        | 2                   | 10001        | M_7017_2  | Motor_2       |
| 6  | * | 3          | 3             | 3            | 2             | 3        | 0                   | 10002        | Device_3  | Device_3      |
| 7  | * | 3          | 3             | 3            | 2             | 3        | 0                   | 10002        | Device_4  | Device_4      |
| 8  | * | 4          | 2             | 4            | 2             | 3        | 0                   | 10002        | Device_5  | Device_5      |
| 9  | * | 4          | 2             | 4            | 2             | 3        | 0                   | 10002        | Device_6  | Device_6      |
| 10 | * | 5          | 1             | 1            | 2             | 3        | 0                   | 10002        | Device_7  | Device_7      |
| 11 | * | 5          | 1             | 1            | 2             | 3        | 0                   | 10002        | Device_8  | Device_8      |

Each Polling Definition consists of 10 parameters listed as below:

| Item          | Description                                                                               |
|---------------|-------------------------------------------------------------------------------------------|
| #             | Defines the type for a polling definition:                                                |
|               | "*": Asterisk symbol denotes a valid polling definition. The MDCL will assign local       |
|               | register for data defined in the definition and put the polled data to the register.      |
|               | "-": Minus sign denotes a disabled polling definition. The MDCL will assign local         |
|               | register for data defined in the definition but <b>not</b> poll data. It can be applied   |
|               | where one or more devices are not used in different scenarios, but reserving the          |
|               | mapped register addresses is helpful for the management and maintenance of                |
|               | different projects.                                                                       |
|               | " ": A blank value in this field denotes a null polling definition. The MDCL will neither |
|               | assign local register for data defined in the definition nor poll data. It is suitable    |
|               | for recording previously used commands.                                                   |
| UseComPort    | Defines the COM port number to which the slave device is connected. The COM port          |
|               | number is from 1 to the total number of COM ports on the MDCL.                            |
| SlaveModbusID | Defines the identification of the remote slave. The valid range is from 1 to 255.         |
| FunctionCode  | Defines the request function code. A valid code can be 1 (Read DO), 2 (Read DI), 3        |
|               | (Read AO) or 4 (Read AI) depending on the I/O features of the slave device.               |
| RegStartAddr  | Defines the starting address, i.e. the address of the first register specified.           |
|               | The available range is from 0 to 65535.                                                   |

| RegCount     | Defines the quantity of registers to be read. The available range is from 1 to 125. |  |  |  |  |  |  |
|--------------|-------------------------------------------------------------------------------------|--|--|--|--|--|--|
| Timeout      | Defines which data will be read while a timeout error is occurred:                  |  |  |  |  |  |  |
| EventProcess | 0: the exception code (Mode 1)                                                      |  |  |  |  |  |  |
|              | 1: the latest data before the timeout error occurred (Mode 2)                       |  |  |  |  |  |  |
|              | 2: a preset value (Mode 3)                                                          |  |  |  |  |  |  |
| PresetValue  | Defines the preset value applied when the <b>TimeoutEventProcess</b> is set to 2.   |  |  |  |  |  |  |
|              | The available range is from 0 to 65535.                                             |  |  |  |  |  |  |
| GroupName    | Each polling definition must be assigned with a unique GroupName, which will be     |  |  |  |  |  |  |
| (*4)         | used in data log configuration. If two or more polling definitions share the same   |  |  |  |  |  |  |
|              | GroupName, the MDCL will fail to record data included in these polling definitions. |  |  |  |  |  |  |
|              | The available range is 1 to 12 ASCII characters.                                    |  |  |  |  |  |  |
| Description  | The comment or description of a polling definition. It will be displayed on the web |  |  |  |  |  |  |
| (*4)         | interface for users to get more information about the definition.                   |  |  |  |  |  |  |
|              | The available range is 1 to 16 ASCII characters.                                    |  |  |  |  |  |  |

#### NOTE:

- \*1. The maximum number of all the polling definitions is 250.
- \*2. The MDCL provides 9600 internal Modbus registers for each table (DI/DO/AI/AO) to hold data collected from the RTU slave devices.
- \*3. In order to retain register space mapped for specific devices; or to release those spaces mapped but reserve the definition for changed or stopped devices with a minimum level of modification, users just need to set different types for a polling definition in different applications.
- \*4. The characters "-", "\*", "~" and "#" are reserved and cannot be used in text field including the **GroupName** and **Description** fields

# **6.3. Verifying Polling Definitions**

After the config.csv file is imported, polling definitions of each COM port will be listed below the configuration section. You can click the tab for every COM port to verify the parameters in polling definitions imported in the MDCL module.

STEP 1: Click the tab for a COM port on MODBUS page. STEP 2: Verify the parameters in polling definitions.

| R GENERAL SET    | TTINGS                                                                                                    |                                                                                                    |                                                                                                    |                                                                                                    |                                                                                                    | 3,772mb Q LOGOUT                                                                                                    |
|------------------|----------------------------------------------------------------------------------------------------|----------------------------------------------------------------------------------------------------|----------------------------------------------------------------------------------------------------|----------------------------------------------------------------------------------------------------|----------------------------------------------------------------------------------------------------|----------------------------------------------------------------------------------------------------|
| 13 COM4          | COM5                                                                                                    |                                                                                                    |                                                                                                    |                                                                                                    |                                                                                                    |                                                                                                    |
|                  |                                                                                                    |                                                                                                    |                                                                                                    |                                                                                                    |                                                                                                    |                                                                                                    |
|                  |                                                                                                    |                                                                                                    |                                                                                                    |                                                                                                    |                                                                                                    |                                                                                                    |
| Data Bits        |                                                                                                    | Pari                                                                                                    | ty                                                                                                    |                                                                                                    | Stop Bits                                                                                                    |                                                                                                    |
| 8 Bits           | ~                                                                                                    | N                                                                                                    | one Parity                                                                                                    | ~                                                                                                    | 1 Stop Bi                                                                                                    | t 🗸                                                                                                    |
| Timeout (ms)     |                                                                                                    |                                                                                                    |                                                                                                    |                                                                                                    |                                                                                                    |                                                                                                    |
|                  | CANCI                                                                                                    | elect h                                                                                                    | ow many iten                                                                                                    | ns per pag                                                                                                    | e \                                                                                                    |                                                                                                    |
|                  |                                                                                                    |                                                                                                    |                                                                                                    | 1                                                                                                    | - 10 of 50                                                                                                    | 10 v items per page                                                                                                    |
| Function Code Mo | dbus Address                                                                                                    | Quantity                                                                                                    | Timeout Exception                                                                                                    | Preset Value                                                                                                    | Group Name                                                                                                    | Description                                                                                                    |
| FC03 0           |                                                                                                    | 1                                                                                                    | Mode3                                                                                                    | 0                                                                                                    | COM1.0000                                                                                                    | COM1_01_FC03_000                                                                                                    |
| FC03 1           |                                                                                                    | 2                                                                                                    | Mode3                                                                                                    | 0                                                                                                    | COM1_0001                                                                                                    | COM1_01_FC03_001                                                                                                    |
| FC03 3           |                                                                                                    | 4                                                                                                    | Mode3                                                                                                    | 0                                                                                                    | COM1.0002                                                                                                    | COM1_01_FC03_003                                                                                                    |
| FC03 7           |                                                                                                    | 8                                                                                                    | Mode3                                                                                                    | 0                                                                                                    | COM1_0003                                                                                                    | COM1_01_FC03_007                                                                                                    |
| FC03 15          |                                                                                                    | 16                                                                                                    | Mode3                                                                                                    | 0                                                                                                    | COM1_0004                                                                                                    | COM1.01.FC03.015                                                                                                    |
| FC03 31          |                                                                                                    | 32                                                                                                    | Mode3                                                                                                    | 0                                                                                                    | COM1_0005                                                                                                    | COM1_01_FC03_031                                                                                                    |
|                  | I3       COM4         I3       COM4         Bits       I         8 Bits       I         Timeout (ms)       I         200       I         Function Code       Mo         FC03       0         FC03       1         FC03       7         FC03       15 | I3       COM4       COM5         Data Bits       COM5         8 Bits          Timeout (ms)          200       CANCI         S       CANCI         Function Code       Modbus Address         FC03       0         FC03       1         FC03       3         FC03       7         FC03       15 | 3       COM4       COM5         Data Bits       COM5       Parial         8 Bits       Image: Select h       No         Timeout (ms)       CANCI       Retr         200       CANCI       Select h         200       CANCI       Quantity         Function Code       Modbus Address       Quantity         FC03       1       2         FC03       3       4         FC03       15       16 | 3       COMJ       COMJ         3       COMJ       Parity         8 Bits <ul> <li>None Parity</li> <li>Retry Times</li> <li>200</li> <li>20</li> <li>200</li> <li>CANC</li> </ul> Function Code       Modbus Address       Quantity       Timeout Exception         FC03       1       Mode3       1         FC03       3       4       Mode3         FC03       7       8       Mode3         FC03       15       16       Mode3 | 3 COM4 COM5     Data Bits Parity   8 Bits Parity   8 Bits Parity     Imeout (ms) Retry Times   200 20     200 20     CANC Select How many items per page   FC03 0   1 Mode3   FC03 1   3 4   Mode3 0   FC03 3   4 Mode3   FC03 15   16 Mode3 | 3         COM4         COM5           3         COM4         COM5           8         Parity         Stop Bits           8         None Parity         1           1         Stop Bits         1           1         Stop Bits         1           1         Stop Bits         1           1         Stop Bits         1           1         Stop Bits         1           200         20         20           CANC         Select How many items per page         1           1         Stop Bits         1           1         Inferit Exception         Preset Value           FC03         0         1         Mode3         0         COM1.0001           FC03         3         4         Mode3         0         COM1.0002           FC03         7         8         Mode3         0         COM1.0003           FC03         15         16         Mode3         0         COM1.0003 |

### Modbus RTU polling definition list

# 6.4. Application

### **Environmental monitoring in a community library**

For monitoring indoor air quality including temperature, humidity, CO, CO2 and PM2.5 concentration in a community library which has a lobby, a journal room, a reading room, a multimedia center and a stack room, one MDCL-705i and five CL-213 modules are used and deployed as shown below.

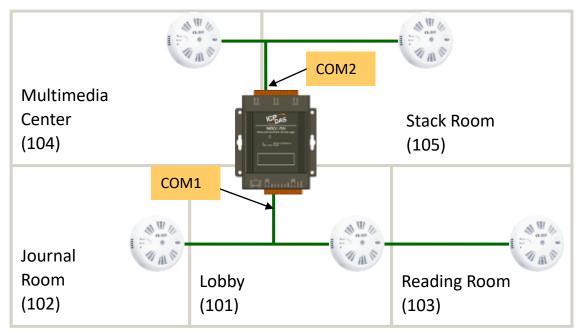

The following table shows the Modbus address for reading data from the CL-213 devices. This section will explain how to set the MDCL-705i to collect temperature, humidity, CO, CO2 and PM2.5 concentration information and their high alarm status from CL-213 devices.

| Function Code     | Register                                            | Data                             | Unit               |
|-------------------|-----------------------------------------------------|----------------------------------|--------------------|
|                   | 300000                                              | СО                               | 1ppm               |
|                   | 300001                                              | CO2                              | 1ppm               |
| 0x04 (Read AI)    | 300002                                              | PM2.5                            | 1ug/m <sup>3</sup> |
|                   | 300003                                              | Humidity                         | 0.01%              |
|                   | 300004                                              | Temperature                      | 0.01°C             |
| 0x03 (Read AO)    | 400452                                              | Temperature offset               | 0.01°C             |
|                   | 000304                                              | High alarm status of CO          |                    |
| 0x01 (Read DO),   | 000305                                              | High alarm status of CO2         |                    |
| (Write 1 to clear | (Write 1 to clear 000306 High alarm status of PM2.5 |                                  |                    |
| alarm status)     | 000307                                              | High alarm status of Humidity    |                    |
|                   | 000308                                              | High alarm status of Temperature |                    |

# 1. Configuring the MDCL-705i

| Room       | CL-213<br>Number | MDCL<br>COM# | Modbus<br>ID | Function<br>Code | Start<br>Address | Quantity |
|------------|------------------|--------------|--------------|------------------|------------------|----------|
| Labber     |                  | 1            | 1            | 4                | 0                | 5        |
| Lobby      | 1                | 1            | 1            | 3                | 452              | 1        |
| (101)      |                  | 1            | 1            | 1                | 304              | 5        |
| Journal    |                  | 1            | 2            | 4                | 0                | 5        |
| Room       | 2                | 1            | 2            | 3                | 452              | 1        |
| (102)      |                  | 1            | 2            | 1                | 304              | 5        |
| Reading    |                  | 1            | 3            | 4                | 0                | 5        |
| Room       | 3                | 1            | 3            | 3                | 452              | 1        |
| (103)      |                  | 1            | 3            | 1                | 304              | 5        |
| Multimedia |                  | 2            | 4            | 4                | 0                | 5        |
| Center     | 4                | 2            | 4            | 3                | 452              | 1        |
| (104)      |                  | 2            | 4            | 1                | 304              | 5        |
| Stack Room |                  | 2            | 5            | 4                | 0                | 5        |
| (105)      | 5                | 2            | 5            | 3                | 452              | 1        |
|            |                  | 2            | 5            | 1                | 304              | 5        |

STEP 1: Obtain the necessary information for reading data from these CL-213 devices as below:

# STEP 2: Edit the config.csv as below:

| _  | ٨     | В          | C             | D            | E            | F        | G                   | TT    | T         | т               |
|----|-------|------------|---------------|--------------|--------------|----------|---------------------|-------|-----------|-----------------|
|    | A     | _          |               | 2            |              | 1        | 0                   | Н     | 1         |                 |
| 1  | #     | UseComPort | SlaveModbusID | FunctionCode | RegStartAddr | RegCount | TimeoutEventProcess |       | GroupName | Description     |
| 2  | *     | 1          | 1             | 4            | 0            | 5        | 2                   | 65535 | 101_1     | Lobby Data      |
| 3  | *     | 1          | 1             | 3            | 452          | 1        | 2                   | 65535 | 101_2     | Lobby Offset    |
| 4  | *     | 1          | 1             | 1            | 304          | 5        | 0                   | 0     | 101_3     | Lobby Alarm     |
| 5  | *     | 1          | 2             | 4            | 0            | 5        | 2                   | 65535 | 102_1     | JournalR Data   |
| 6  | *     | 1          | 2             | 3            | 452          | 1        | 2                   | 65535 | 102_2     | JournalR Offset |
| 7  | *     | 1          | 2             | 1            | 304          | 5        | 0                   | 0     | 102_3     | JournalR Alarm  |
| 8  | *     | 1          | 3             | 4            | 0            | 5        | 2                   | 65535 | 103_1     | ReadR Data      |
| 9  | *     | 1          | 3             | 3            | 452          | 1        | 2                   | 65535 | 103_2     | ReadR Offset    |
| 10 | *     | 1          | 3             | 1            | 304          | 5        | 0                   | 0     | 103_3     | ReadR Alarm     |
| 11 | *     | 2          | 4             | 4            | 0            | 5        | 2                   | 65535 | 104_1     | MC Data         |
| 12 | *     | 2          | 4             | 3            | 452          | 1        | 2                   | 65535 | 104_2     | MC Offset       |
| 13 | *     | 2          | 4             | 1            | 304          | 5        | 0                   | 0     | 104_3     | MC Alarm        |
| 14 | *     | 2          | 5             | 4            | 0            | 5        | 2                   | 65535 | 105_1     | StackR Data     |
| co | nfic  | g.csv 2    | 5             | 3            | 452          | 1        | 2                   | 65535 | 105_2     | StackR Offset   |
| cu | , inc | 2          | 5             | 1            | 304          | 5        | 0                   | 0     | 105_3     | StackR Alarm    |

A unique GroupName for each polling definition

Copyright © 2021 ICP DAS Co., Ltd. All Rights Reserved. \* E-mail: service@icpdas.com

### STEP 3: Import the config.csv

STEP 4: Click the tab for a COM port on MODBUS page, and verify the parameters in polling definitions.

### Polling definitions for reading data from lobby, journal room, and reading room (on COM1 tab)

| ( |   |        |          |                 |               |                |          |                   |              |            | ✓ items per page |
|---|---|--------|----------|-----------------|---------------|----------------|----------|-------------------|--------------|------------|------------------|
|   | # | Active | COM Port | Modbus Slave ID | Function Code | Modbus Address | Quantity | Timeout Exception | Preset Value | Group Name | Description      |
|   | 1 | Enable | COM1     | 1               | FC04          | 0              | 5        | Mode3             | 65535        | 101_1      | Lobby Data       |
|   | 2 | Enable | COM1     | 1               | FC03          | 452            | 1        | Mode3             | 65535        | 101_2      | Lobby Offset     |
|   | 3 | Enable | COM1     | 1               | FC01          | 304            | 5        | Mode1             | 0            | 101_3      | Lobby Alarm      |
|   | 4 | Enable | COM1     | 2               | FC04          | 0              | 5        | Mode3             | 65535        | 102_1      | JournalR Data    |
|   | 5 | Enable | COM1     | 2               | FC03          | 452            | 1        | Mode3             | 65535        | 102_2      | JournalR Offset  |
|   | 6 | Enable | COM1     | 2               | FC01          | 304            | 5        | Mode1             | 0            | 102_3      | JournalR Alarm   |
|   | 7 | Enable | COM1     | 3               | FC04          | 0              | 5        | Mode3             | 65535        | 103_1      | ReadR Data       |
|   | 8 | Enable | COM1     | 3               | FC03          | 452            | 1        | Mode3             | 65535        | 103_2      | ReadR Offset     |
|   | 9 | Enable | COM1     | 3               | FC01          | 304            | 5        | Mode1             | 0            | 103_3      | ReadR Alarm      |
|   |   |        |          |                 |               |                |          |                   |              |            |                  |

### Polling definitions for reading data from multimedia center and stack room (on COM2 tab)

| Ū,       | → RELOAD     1 - 6 of 6     10     ✓ items per page |                 |               |                |          |                   |              |            |               |
|----------|-----------------------------------------------------|-----------------|---------------|----------------|----------|-------------------|--------------|------------|---------------|
| # Active | e COM Port                                          | Modbus Slave ID | Function Code | Modbus Address | Quantity | Timeout Exception | Preset Value | Group Name | Description   |
| 1 Enabl  | e COM2                                              | 4               | FC04          | 0              | 5        | Mode3             | 65535        | 104_1      | MC Data       |
| 2 Enabl  | e COM2                                              | 4               | FC03          | 452            | 1        | Mode3             | 65535        | 104_2      | MC Offset     |
| 3 Enabl  | e COM2                                              | 4               | FC01          | 304            | 5        | Mode1             | 0            | 104_3      | MC Alarm      |
| 4 Enabl  | e COM2                                              | 5               | FC04          | 0              | 5        | Mode3             | 65535        | 105_1      | StackR Data   |
| 5 Enabl  | e COM2                                              | 5               | FC03          | 452            | 1        | Mode3             | 65535        | 105_2      | StackR Offset |
| 6 Enabl  | e COM2                                              | 5               | FC01          | 304            | 5        | Mode1             | 0            | 105_3      | StackR Alarm  |

STEP 5: Select **MAIN** from the navigation menu, click COM1 and COM2 text to open the list of definitions polled by each COM port. You can get the connection status of each definition,

| MAIN     | MODBUS             | DATA LOGGER                | GENERAL SETTINGS                    |                     | 29,600 MB 📿 LOGOU |
|----------|--------------------|----------------------------|-------------------------------------|---------------------|-------------------|
|          |                    |                            | / MAX. ,                            | MIN. and current    | scan time         |
| lodb     | ous Con            | nection                    |                                     |                     |                   |
| COM1     | ONOW 419 ms        | s Č <sub>MAX.</sub> 554 ms | ČMIN. 407 ms                        |                     |                   |
| Def. #00 | 1 - ID [01] Regis  | ter [300000:300004] →      | Local Register [300000:300004]      |                     | Lobby Dat         |
| Def. #00 | 2 - ID [01] Regis  | ter [400452:400452] →      | Local Register [400000:400000] 6000 |                     | Lobby Offse       |
| Def. #00 | 3 - ID [01] Regi   | ID and register a          | ddress of                           | ed register address | Lobby Alar        |
| Def. #00 |                    | an RTU device              |                                     | MDCL module         | JournalR Dat      |
| Def. #00 | 5 - ID [02] Regis  | ter [400452:400452] →      | Local Register [400001:400001] GOOD |                     | JournalR Offse    |
| Def. #00 | 6 - ID [02] Regis  | ter [000304:000308] →      | Local Register [000005:000009] GOOD |                     | JournalR Alar     |
| Def. #00 | 7 - ID [03] Regis  | ter [300000:300004] →      | Local Register [300010:300014]      |                     | ReadR Dat         |
| Def. #00 | 8 - ID [03] Regis  | ter [400452:400452] →      | Local Register [400002:400002] GOOD |                     | ReadR Offse       |
| Def. #00 | 9 - ID [03] Regis  | ter [000304:000308] →      | Local Register [000010:000014]      |                     | ReadR Alar        |
| сом2     | ONOW 426 ms        | s (MAX. <sup>479</sup> ms  | ČMIN. 346 ms RESET                  |                     |                   |
| Def. #01 | 0 - ID [04] Regis  | ter [300000:300004] →      | Local Register [300015:300019]      |                     | MC Dat            |
| Def. #01 | 1 - ID [04] Regist | ter [400452:400452] →      | Local Register [400003:400003] 6000 |                     | MC Offse          |
| Def. #01 | 2 - ID [04] Regis  | ter [000304:000308] →      | Local Register [000015:000019]      |                     | MC Alar           |
| Def. #01 | 3 - ID [05] Regis  | ter [300000:300004] →      | Local Register [300020:300024] GOOD |                     | StackR Dat        |
|          |                    |                            | Local Register [400004:400004]      | •                   | StackR Offse      |

#### Description

Description can be used to provide site or device information about the definition. If any connection is abnormal, the information can help users to troubleshoot problems.

# 2. Reading data from multiple CL-213 devices with one Modbus TCP read command

| COM1 (NOW 419 ms (MAX. 554 ms (MAX. 407 ms RESET                                    |                 |
|-------------------------------------------------------------------------------------|-----------------|
| Def. #001 - ID [01] Register [300000:300004] — Local Register [300000:300004] GOOD  | Lobby Data      |
| Def. #002 - ID [01] Register [400452:400452] → Local Register [400000:400000] GOOD  | Lobby Offset    |
| Def. #003 - ID [01] Register [000304:000308] → Local Register [000000:000004] GOOD  | Lobby Alarm     |
| Def. #004 - ID [02] Register [300000:300004] — Local Register [300005:300009] GOOD  | JournalR Data   |
| Def. #005 - ID [02] Register [400452:400452] → Local Register [400001:400001] GOOD  | JournalR Offset |
| Def. #006 - ID [02] Register [000304:000308] → Local Register [000005:000009] GOOD  | JournalR Alarm  |
| Def. #007 - ID [03] Register [300000:300004] — Local Register [300010:300014] GOOD  | ReadR Data      |
| Def. #008 - ID [03] Register [400452:400452] → Local Register [400002:400002]       | ReadR Offset    |
| Def. #009 - ID [03] Register [000304:000308] → Local Register [000010:000014] [GOOD | ReadR Alarm     |
| COM2 (1 NOW 426 ms (1 MAX. 479 ms (1 MIN. 346 ms RESET                              |                 |
| Def. #010 - ID [04] Register [300000:300004] — Local Register [300015:300019] GOOD  | MC Data         |
| Def. #011 - ID [04] Register [400452:400452] → Local Register [400003:400003] GOOD  | MC Offset       |
| Def. #012 - ID [04] Register [000304:000308] → Local Register [000015:000019] [GOOD | MC Alarm        |
| Def. #013 - ID [05] Register [300000:300004] — Local Register [300020:300024] GOOD  | StackR Data     |
| Def. #014 - ID [05] Register [400452:400452] → Local Register [400004:400004]       | StackR Offset   |
| Def. #015 - ID [05] Register [000304:000308] → Local Register [000020:000024]       | StackR Alarm    |

The addresses marked with a red frame in the picture are the internal register addresses on MDCL for data collected from the five CL-213 devices. The data of temperature, humidity, CO, CO2 and PM2.5 concentration from different CL-213 devices have been arranged in consecutive addresses. Using function code 0x04 to read the data addresses from 30000 to 30024, the remote Modbus master can read data from multiple CL-213 devices with one Modbus TCP read command.

| Data Location     | Data Address on MDCL | Data Contents                         |
|-------------------|----------------------|---------------------------------------|
| Lobby             | 300000 ~ 300004      | CO, CO2, PM2.5, Temperature, Humidity |
| Journal Room      | 300005 ~ 300009      | CO, CO2, PM2.5, Temperature, Humidity |
| Reading Room      | 300010 ~ 300014      | CO, CO2, PM2.5, Temperature, Humidity |
| Multimedia Center | 300015 ~ 300019      | CO, CO2, PM2.5, Temperature, Humidity |
| Stack Room        | 300020 ~ 300024      | CO, CO2, PM2.5, Temperature, Humidity |

# 3. Writing data to MDCL to set the holding register in the CL-213 device with Modbus TCP command

The data of temperature offset written to mapped address 400000 in MDCL with function code 0x06 will be written to the CL-213 in the lobby to change the temperature offset setting in it.

| - COM1 ( NOW 419 ms             | <b>MAX.</b> 554 ms  | الله 407 ms            | RESET       |              |
|---------------------------------|---------------------|------------------------|-------------|--------------|
| Def. #001 - ID [01] Register [3 | 00000:300004] → Loc | al Register [300000:3  | 00004] GOOD | Lobby Data   |
| Def. #002 - ID [01] Register [4 | 00452:400452] → Loc | al Register [400000:40 | 00000] GOOD | Lobby Offset |
| Def. #003 - ID [01] Register [0 | 00304:000308] → Loc | al Register [000000:0  | 00004] GOOD | Lobby Alarm  |

# 4. Writing data to MDCL to force multiple coils in the CL-213 device with Modbus TCP command

Writing the number 1 to the mapped addresses 000000 to 000004 in MDCL with function code 0x0F is equal to writing 1 to the CL-213 in the lobby to clear high alarm status of temperature, humidity, CO, CO2 and PM2.5 concentration.

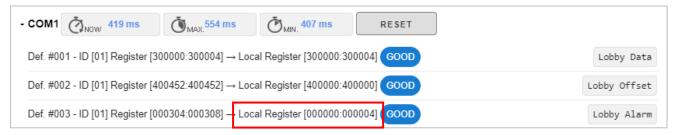

# 5. Reserving register space for devices added in the future

Consider a scenario where iSN-201-E modules for monitoring indoor illumination need be added after this application has been running for a while. We added polling definitions for collecting the illumination values in each room in the config.csv file and imported it.

| Room           | Model<br>Number | MDCL<br>COM# | Modbus<br>ID | Function<br>Code | Start<br>Address | Quantity |   |
|----------------|-----------------|--------------|--------------|------------------|------------------|----------|---|
|                |                 | 1            | 1            | 4                | 0                | 5        |   |
| Lobby<br>(101) | CL-213          | 1            | 1            | 3                | 452              | 1        |   |
|                |                 | 1            | 1            | 1                | 304              | 5        |   |
|                | iSN-201-E       | 1            | 6            | 4                | 5                | 1        | - |
| Journal        |                 | 1            | 2            | 4                | 0                | 5        |   |
| Room           | CL-213          | 1            | 2            | 3                | 452              | 1        |   |
| (102)          |                 | 1            | 2            | 1                | 304              | 5        |   |
|                | iSN-201-E       | 1            | 7            | 4                | 5                | 1        | - |
| Deedlee        | CL-213          | 1            | 3            | 4                | 0                | 5        |   |
| Reading        |                 | 1            | 3            | 3                | 452              | 1        |   |
| Room           |                 | 1            | 3            | 1                | 304              | 5        |   |
| (103)          | iSN-201-E       | 1            | 8            | 4                | 5                | 1        | - |
| Multimedia     |                 | 2            | 4            | 4                | 0                | 5        |   |
| Center         | CL-213          | 2            | 4            | 3                | 452              | 1        |   |
| (104)          |                 | 2            | 4            | 1                | 304              | 5        |   |
|                | iSN-201-E       | 2            | 9            | 4                | 5                | 1        | - |
| Stack Room     |                 | 2            | 5            | 4                | 0                | 5        |   |
| (105)          | CL-213          | 2            | 5            | 3                | 452              | 1        |   |
|                |                 | 2            | 5            | 1                | 304              | 5        |   |
|                | iSN-201-E       | 2            | 10           | 4                | 5                | 1        | - |

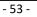

iSN-201-E

|    | A | В          | С             | D            | E             | F        | G                   | Н           | Ι         | J               |
|----|---|------------|---------------|--------------|---------------|----------|---------------------|-------------|-----------|-----------------|
| 1  | # | UseComPort | SlaveModbusID | FunctionCode | RegStart Addr | RegCount | TimeoutEventProcess | PresetValue | GroupName | Description     |
| 2  | * | 1          | 1             | 4            | 0             | 5        | 2                   | 65535       | 101_1     | Lobby Data      |
| 3  | * | 1          | 1             | 3            | 452           | 1        | 2                   | 65535       | 101_2     | Lobby Offset    |
| 4  | * | 1          | 1             | 1            | 304           | 5        | 0                   | 0           | 101_3     | Lobby Alarm     |
| 5  | * | 1          | 2             | 4            | 0             | 5        | 2                   | 65535       | 102_1     | JournalR Data   |
| 6  | * | 1          | 2             | 3            | 452           | 1        | 2                   | 65535       | 102_2     | JournalR Offset |
| 7  | * | 1          | 2             | 1            | 304           | 5        | 0                   | 0           | 102_3     | JournalR Alarm  |
| 8  | * | 1          | 3             | 4            | 0             | 5        | 2                   | 65535       | 103_1     | ReadR Data      |
| 9  | * | 1          | 3             | 3            | 452           | 1        | 2                   | 65535       | 103_2     | ReadR Offset    |
| 10 | * | 1          | 3             | 1            | 304           | 5        | 0                   | 0           | 103_3     | ReadR Alarm     |
| 11 | * | 2          | 4             | 4            | 0             | 5        | 2                   | 65535       | 104_1     | MC Data         |
| 12 | * | 2          | 4             | 3            | 452           | 1        | 2                   | 65535       | 104_2     | MC Offset       |
| 13 | * | 2          | 4             | 1            | 304           | 5        | 0                   | 0           | 104_3     | MC Alarm        |
| 14 | * | 2          | 5             | 4            | 0             | 5        | 2                   | 65535       | 105_1     | StackR Data     |
| 15 | * | 2          | 5             | 3            | 452           | 1        | 2                   | 65535       | 105_2     | StackR Offset   |
| 16 | * | 2          | 5             | 1            | 304           | 5        | <u> </u>            | 0           | 105_3     | Stack R. Alarm  |
| 17 | * | 1          | 6             | 4            | 5             | 1        | 2                   | 65535       | 101_4     | Lobby Illum     |
| 18 | * | 1          | 7             | 4            | 5             | 1        | 2                   | 65535       | 102_4     | JournalR Illum  |
| 19 | * | 1          | 8             | 4            | 5             | 1        | 2                   | 65535       | 103_4     | ReadR Illum     |
| 20 | * | 2          | 9             | 4            | 5             | 1        | 2                   | 65535       | 104_4     | MC Illum        |
| 21 | * | 2          | 10            | 4            | 5             | 1        | 2                   | 65535       | 105_4     | StackR Illum    |

Polling definitions for reading indoor illumination

| Function Code  | Register | Data          | Unit |
|----------------|----------|---------------|------|
| 0x04 (Read AI) | 300005   | Ambient light | 1lux |

The registers mapped for reading CO, CO2, PM2.5, temperature and humidity in multimedia center and stack room are changed from 3000015 ~ 300024 to 300018 ~ 300027, because the register address mapped to read illumination of iSN-201-E connected to COM1 will be ranked before the registers mapped for devices connected to COM2.

| Data Location     | Data Address on MDCL | Data Contents                         |
|-------------------|----------------------|---------------------------------------|
| Lobby             | 300000 ~ 300004      | CO, CO2, PM2.5, Temperature, Humidity |
| Journal Room      | 300005 ~ 300009      | CO, CO2, PM2.5, Temperature, Humidity |
| Reading Room      | 300010 ~ 300014      | CO, CO2, PM2.5, Temperature, Humidity |
| Lobby             | 300315               | Illumination                          |
| Journal Room      | 300316               | Illumination                          |
| Reading Room      | 300317               | Illumination                          |
| Multimedia Center | 300018 ~ 300022      | CO, CO2, PM2.5, Temperature, Humidity |
| Stack Room        | 300023 ~ 300027      | CO, CO2, PM2.5, Temperature, Humidity |
| Multimedia Center | 300328               | Illumination                          |
| Stack Room        | 300329               | Illumination                          |

Usually, we don't want to modify Modbus master programs with regard to accessing registers allocated for deployed devices every time we add a new device, so we can reserve register spaces for devices used in the future.

#### **Previous local registers allocation**

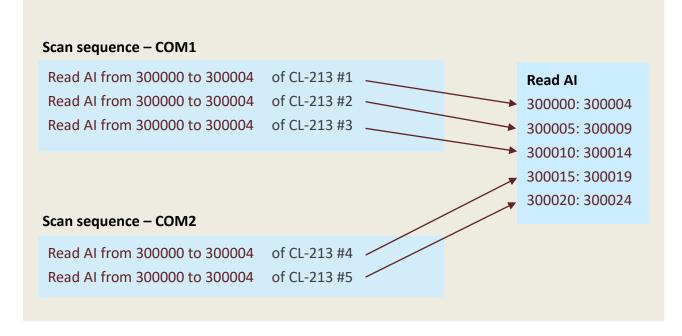

#### New local registers allocation of adding an iSN-201-E device in every room

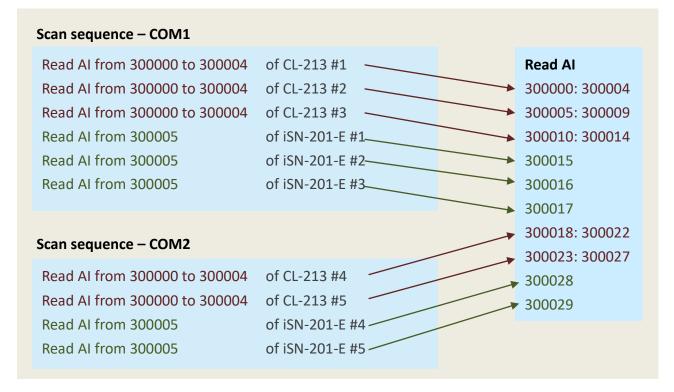

For example, we can add definition to reserve the first 100 local registers (300000 to 300099) for COM1, the second 100 registers (300100 to 300199) for COM2 and so on.

#### Previous local registers allocation with reserved registers

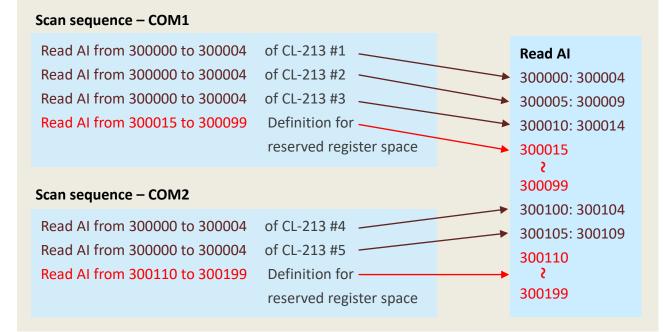

#### New local registers allocation of adding iSN-201-E devices with reserved registers

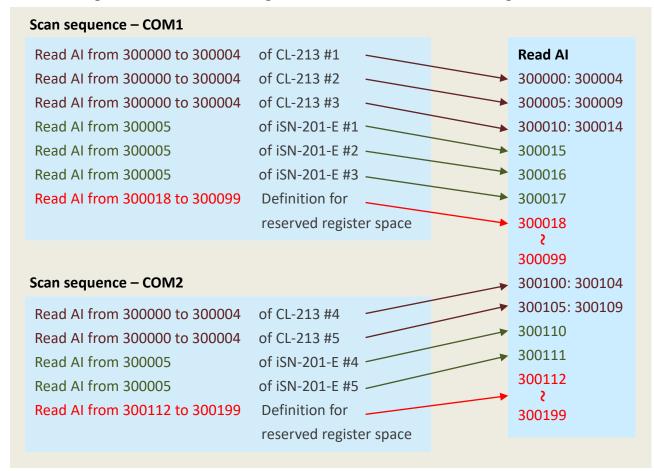

Copyright © 2021 ICP DAS Co., Ltd. All Rights Reserved. \* E-mail: service@icpdas.com

For the reason that the maximum numbers of registers that one definition can access is 125, use multiple definitions to reserve a larger register space if needed.

#### Reserve enough register space in the first stage

Add reserve definitions with minus sign in the first field, COM port and the amount of reserved registers, the MDCL will assign local registers for data defined in the definition but not poll data. (Refer to sec. 6.2)

| 7 *         | 1          | 2           | 1           | 304         | 5            | 0              | 0 102_3        | JournalR Alarm   |
|-------------|------------|-------------|-------------|-------------|--------------|----------------|----------------|------------------|
| 8 *         | 1          | 3           | 4           | 0           | 5            | 2              | 65535 103_1    | ReadR Data       |
| 9 *         | 1          | 3           | 3           | 452         | 1            | 2              | 65535 103_2    | ReadR Offset     |
| 10 *        | 1          | 3           | 1           | 304         | 5            | 0              | 0 103_3        | ReadR Alarm      |
| 11 *        | 2          | 4           | 4           | 0           | 5            | 2              | 65535 104_1    | MC Data          |
| 12 *        | 2          | 4           | 3           | 452         | 1            | 2              | 65535 104_2    | MC Offset        |
| 13 *        | 2          |             |             | 204         | E I          | <u></u>        | 0 104_3        | MC Alarm         |
| 14 *        | / 2 Spec   | ifies COM p | oort for wh | nich the sp | ace is rese  | rved.          | 65535 105_1    | StackR Data      |
| 15 *        |            |             |             |             |              |                | 65535 105_2    | StackR Offset    |
| 16 *        | 2          | 5           | 1           | 304         | 5            | 0              | 0 105_3        | StackR Alarm     |
| 17 *        | / 3        | 1           | 4           | 0           | 5            | 2              | 65535 106_1    | test             |
| 18 -        | 1          | 1           | 4           | 15          | 85           | 0              | 0 Reserve CO   | )M1 Reserve COM1 |
| 19 -        | 2          | 1           | 4           | 110         | <b>、</b> 90  | 0              | 0 Reserve CO   | )M2 Reserve COM2 |
|             |            |             |             |             | $\backslash$ |                |                |                  |
| $\setminus$ | Minus sign |             |             |             | Sp           | ecifies the an | nount of reser | ved registers    |

#### Use the reserved registers in subsequent applications

Edit new polling definitions for reading data from newly added devices, and subtract the total number of registers used in these definitions from the number of previous reserved registers.

| -  |   |   | -       | -               |           | -          | -      | -              |                |                |
|----|---|---|---------|-----------------|-----------|------------|--------|----------------|----------------|----------------|
| 9  | * |   | 1       | 3               | 3         | 452        | 1      | 2              | 65535 103_2    | ReadR Offset   |
| 10 | * |   | 1       | 3               | 1         | 304        | 5      | 0              | 0 103_3        | ReadR Alarm    |
| 11 | * |   | 2       | 4               | 4         | 0          | 5      | 2              | 65535 104_1    | MC Data        |
| 12 | * |   | 2       | 4               | 3         | 452        | 1      | 2              | 65535 104_2    | MC Offset      |
| 13 | * | 1 | Adds no | lling definitio | ns for ro | ading data | from n | ewly added iSN | 1-201-F 04_3   | MC Alarm       |
| 14 | * |   | Auus pu |                 |           | aung uata  |        | ewiy added isi | 05_1           | StackR Data    |
| 15 | * |   | 2       | 5               | 3         | 452        | 1      | 2              | 65535 105_2    | StackR Offset  |
| 16 | * | / | 2       | 5               | 1         | 304        | 5      | 0              | 0 105_3        | StackR Alarm   |
| 17 | * |   | 1       | 6               | 4         | 5          | 1      | 2              | 65535 101_4    | Lobby Illum    |
| 18 | * |   | 1       | 7               | 4         | 5          | 1      | 2              | 65535 102_4    | JournalR Illum |
| 19 | * |   | 1       | 8               | 4         | 5          | 1      | 2              | 65535 103_4    | ReadR Illum    |
| 20 | * |   | 2       | 9               | 4         | 5          | 1      | 2              | 65535 104_4    | MC Illum       |
| 21 | * |   | 2       | 10              | 4         | 5          | 1      | 2              | 65535 105_4    | StackR Illum   |
| 22 | - |   | 1       | 1               | 4         | 18         | 82     | 0              | 0 Reserve COM1 | Reserve COM1   |
| 23 | - |   | 2       | 1               | 4         | 112        | 88     | 0              | 0 Reserve COM2 | Reserve COM2   |
|    |   |   |         |                 |           |            | N      |                |                |                |

Adjusts the value for keeping a fixed number of registers of a COM port

# 7. Data Logger Configuration (record.csv)

The data logger function on the MDCL-705i can record data from up to 120 channels simultaneously, it supports various types of data, including integer, float and Boolean. Users can choose to store raw data collected from Modbus slave devices, or store physical quantities converted with user-defined scaling parameters. The data log files are stored in microSD card with .csv format. The csv log files can be quickly imported into Excel or other analysis tools for further analysis.

The data logger configuration is divided into two parts: logging time settings and logging channel settings. Logging time settings are configured from the web interface, and the logging channel settings are stored in the record.csv file. The record.csv can be viewed and edited in spreadsheet applications like Microsoft Excel, or in any text editor, in which the comma character (,) typically separates each field of text.

|    | А | В         | С          | D        | Е     | F      | G     | Н       | Ι        |
|----|---|-----------|------------|----------|-------|--------|-------|---------|----------|
| 1  | # | GroupName | Index Addr | DataType | Scale | Offset | Unit  | Prefix  | Alias    |
| 2  | * | 103_01    | 0          | 2        | 1     | 0      | ppm   | ReadR_L | CO       |
| 3  | * | 103_01    | 1          | 2        | 1     | 0      | ppm   | ReadR_L | CO2      |
| 4  | * | 103_01    | 2          | 2        | 1     | 0      | ug/m3 | ReadR_L | РМ2.5    |
| 5  | * | 103_01    | 3          | 2        | 0.01  | 0      | %     | ReadR_L | R.H.     |
| 6  | * | 103_01    | 4          | 1        | 0.01  | 0      | °C    | ReadR_L | Temp     |
| 7  | * | 103_03    | 0          | 0        | 1     | 0      |       | ReadR_L | HA_CO    |
| 8  | * | 103_03    | 1          | 0        | 1     | 0      |       | ReadR_L | HA_CO2   |
| 9  | * | 103_03    | 2          | 0        | 1     | 0      |       | ReadR_L | HA_PM2.5 |
| 10 | * | 103_03    | 3          | 0        | 1     | 0      |       | ReadR_L | HA_R.H.  |

The file name record.csv cannot be changed, and the name and order of parameters in each line for a logging channel cannot be changed, too. To avoid errors caused by manual editing, you can export the record.csv file from DATA LOGGER page and modify it to meet your requirements.

# 7.1. Logging Interval Configuration

In order to meet the different requirements of various application scenarios, MDCL-705i supports data logging time interval from 5 seconds to 6 hours, and the maximum storage time for log files from 1 to 24 hours. According to the value specified for the **Maximum Logging Period** parameter, the MDCL-705i will closes the logging file in use and create a new file to store new data at every interval on the hour starting at midnight. For example, if the Maximum Logging Period parameter is set to 6 hours, the MDCL-705i will create a new file at 0:00:00, 6:00:00, 12:00:00 and 18:00:00 of a day. The first file may be less than 6 hours, and the subsequent files will log six hours of data except when the logging process is stopped. Logging Active is set to disable. This design can help users to compare and analyze data from multiple modules more quickly.

### **Logging Interval Configuration**

STEP 1: Scroll down the DATA LOGGER page to the Configuration section.

- STEP 2: Fill the fields as required
- STEP 3: Click SAVE.

| MD                                                                                                    | CL-705i, Modbus Data                                                                                             | a Concentrator.                                |
|----------------------------------------------------------------------------------------------------|----------------------------------------------------------------------------------------------------|------------------------------------------------|
|                                                                                                    | LOGGER GENERAL SETTINGS                                                                                          | 🗘 🖁 3,400 мв 📿                                 |
|                                                                                                    |                                                                                                    | 5                                              |
| hand a second to specify a second of the second second second second second second second second second second | and the second of the second second second second second second second second second second second second second | Constant and Constant and Constant of Constant |
|                                                                                                    | +                                                                                                    |                                                |
| Logging Active                                                                                                 |                                                                                                    |                                                |
| Enable                                                                                                    | . 2                                                                                                    |                                                |
| Logging Rate                                                                                                   | Maximum Logging Period                                                                                           | Data Log Overwrite                             |
| 5 Seconds                                                                                                    | ✓ Log to a new file after every 2 Hours ✓                                                                        | Stop logging when memory is full $\checkmark$  |
| Automatic File Upload                                                                                          |                                                                                                    |                                                |
| Do Not Upload File                                                                                             | <ul> <li>Set up the configuration for FTP server</li> </ul>                                                      |                                                |
|                                                                                                    | CANCEL                                                                                                    |                                                |
|                                                                                                    |                                                                                                    |                                                |

| Items          | Description                                                        | Туре     |  |  |  |  |
|----------------|--------------------------------------------------------------------|----------|--|--|--|--|
| Logging Active | Enable: Enables data logging function.                             |          |  |  |  |  |
|                | Disable: Disables data logging function.                           |          |  |  |  |  |
| Logging Rate   | Defines recording interval time. Data is recorded periodically at  | Required |  |  |  |  |
|                | the specified interval.                                            |          |  |  |  |  |
|                | Available setting: 5s, 10s, 30s, 1m, 5m, 10m, 15m, 30m, 1h, 6h     |          |  |  |  |  |
| Maximum        | Defines the maximum logging period of log files. Log files will be |          |  |  |  |  |
| Logging        | created at every interval on the hour, beginning at midnight.      |          |  |  |  |  |
| Period         | Available setting: 1h, 2h, 6h, 12h, 24h                            |          |  |  |  |  |
| Data Log       | Defines the action when log space becomes full                     | Required |  |  |  |  |
| Overwrite      | • Stop logging when memory is full: only this mode is supported    |          |  |  |  |  |
|                | now                                                                |          |  |  |  |  |
| Automatic File | Enable/Disable the schedule for uploading log files to the FTP     |          |  |  |  |  |
| Update         | server at regular intervals. Refer to sec.4.4 FTP Server           |          |  |  |  |  |
|                | Configuration for setting the FTP server. (Not Available)          |          |  |  |  |  |

#### Save new changes

Click **SAVE** to save new changes, a pop-up message opens for users to restart the module now or later.

- Restart Now: restart the modules immediately to take the changes in effect
- Restart Later: restart the modules later.

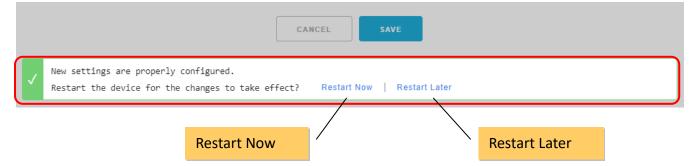

#### **Restart later**

If you click Restart Later, an icon with label **RESTART** will be added on the status bar for restart the module later. You can restart the module when your settings were completed.

| Μ                                 | DC-705 | 5i-DL, Modb | us Data Concentrator. |  |  |  |  |
|-----------------------------------|--------|-------------|-----------------------|--|--|--|--|
| DBUS DATA LOGGER GENERAL SETTINGS |        |             |                       |  |  |  |  |
|                                   |        |             |                       |  |  |  |  |
|                                   |        |             | RESTART               |  |  |  |  |

# 7.2. Exporting/Importing the Record.csv File

The data log function on the MDCL-705i can record up to 120 channels of data simultaneously, it supports various types of data, including integer, float and Boolean. You can choose to record the raw data collected from each device, or let the MDCL-705i convert the raw data into desired physical value and save it. The data log file is in CSV format for further analysis using Excel or other data analysis tools.

The data log files are saved in microSD card, you can copy files from microSD card to local computer, download them from the web interface or set to send log files to remote FTP server regularly.

The name of the file **record.csv** used to store log channel information cannot be changed, and the name and order of parameters in each line for a log channel cannot be changed, too. To avoid errors caused by manual editing, you can export the record.csv file from **DATA LOGGER** page and modify it to meet your requirements.

### Export record.csv

STEP 1: Click **EXPORT** on DATA LOGGER page.

STEP 2: Obtain the file from the download directory configured in the web browser.

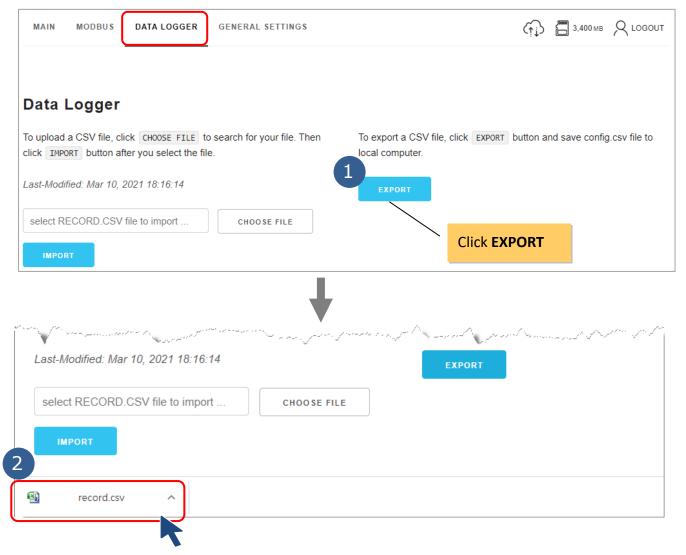

Copyright © 2021 ICP DAS Co., Ltd. All Rights Reserved. \* E-mail: service@icpdas.com

#### Import record.csv

STEP 1: Click **CHOOSE FILE** on DATA LOGGER page and then select your record.csv file. STEP 2: Click **IMPORT**.

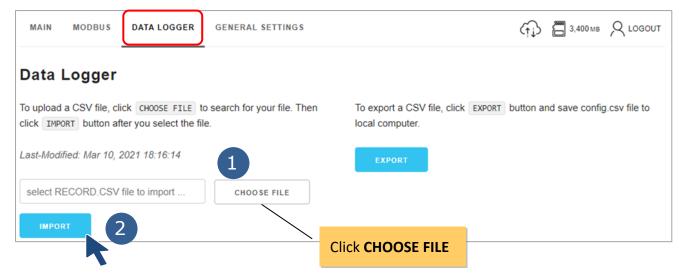

MDCL can help users to validate the imported file and present the result as success or error message with line and position information of invalid settings as shown below. A channel will not be recorded if any of its setting is invalid.

#### Success message

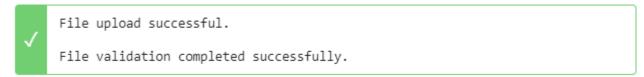

Error message (A channel with invalid setting will not be recorded.)

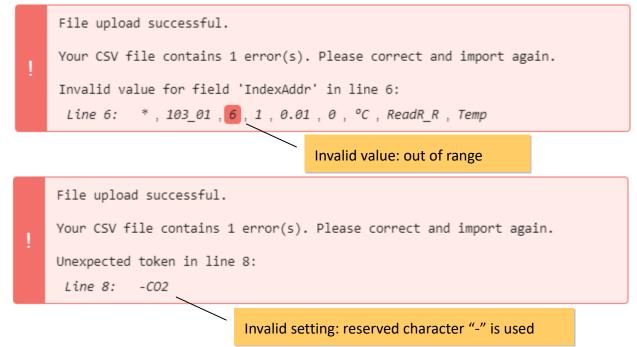

Copyright © 2021 ICP DAS Co., Ltd. All Rights Reserved. \* E-mail: service@icpdas.com

# 7.3. Logging Channels Configuration (Record.csv)

Data from up to 120 channels can be logged by the MDCL with timestamp and user-defined scaling. The configuration parameters for log channels are saved in record.csv file.

Before start to configure parameters for log channels, be sure to confirm the data type, the GroupName set in the config.csv file of a channel and the index address (starting from 0) in its group.

|    | _ |           |            |          |       |        |       |         |          |
|----|---|-----------|------------|----------|-------|--------|-------|---------|----------|
|    | Α | В         | С          | D        | E     | F      | G     | Н       | Ι        |
| 1  | # | GroupName | Index Addr | DataType | Scale | Offset | Unit  | Prefix  | Alias    |
| 2  | * | 103_01    | 0          | 2        | 1     | 0      | ppm   | ReadR_L | CO       |
| 3  | * | 103_01    | 1          | 2        | 1     | 0      | ppm   | ReadR_L | CO2      |
| 4  | * | 103_01    | 2          | 2        | 1     | 0      | ug/m3 | ReadR_L | РМ2.5    |
| 5  | * | 103_01    | 3          | 2        | 0.01  | 0      | %     | ReadR_L | R.H.     |
| 6  | * | 103_01    | 4          | 1        | 0.01  | 0      | °C    | ReadR_L | Temp     |
| 7  | * | 103_03    | 0          | 0        | 1     | 0      |       | ReadR_L | HA_CO    |
| 8  | * | 103_03    | 1          | 0        | 1     | 0      |       | ReadR_L | HA_CO2   |
| 9  | * | 103_03    | 2          | 0        | 1     | 0      |       | ReadR_L | HA_PM2.5 |
| 10 | * | 103_03    | 3          | 0        | 1     | 0      |       | ReadR_L | HA_R.H.  |
|    |   |           |            |          |       |        |       |         |          |

The file name **record.csv** cannot be changed, and the name and order of parameters cannot be changed, too. Each line defines a set of log parameters for one log channel, and up to 120 channels can be configured in the record.csv file.

#### NOTE:

 The characters "-", "\*", "~" and "#" are reserved and cannot be used in text field including the GroupName, Unit, Prefix and Alias fields Description of parameters for a log channel:

| Items             | Description T                                                                                          |                                                                                                    |                  |          |  |  |  |  |  |  |
|-------------------|----------------------------------------------------------------------------------------------------|----------------------------------------------------------------------------------------------------|------------------|----------|--|--|--|--|--|--|
| #                 | Defines the active type for a log channel:                                                             |                                                                                                    |                  |          |  |  |  |  |  |  |
|                   | • "*": The asterisk symbol denotes that the data logging function of the specified channel is enabled. |                                                                                                    |                  |          |  |  |  |  |  |  |
|                   |                                                                                                    | • "~": The swung dash symbol denotes that the data logging function of the specified channel is disabled.                                                                                                    |                  |          |  |  |  |  |  |  |
|                   | • "": A b                                                                                              | lank field denotes that the log channel is unuse                                                                                                    | d.               |          |  |  |  |  |  |  |
|                   | When                                                                                                   | this field is left blank, the specified channel is n                                                                                                    | ot included in   |          |  |  |  |  |  |  |
|                   | the lin                                                                                                | nit of 120 channels and will not be saved in the I                                                                                                    | MDCL module;     |          |  |  |  |  |  |  |
|                   | it can                                                                                                 | be used store configuration of a temporarily un                                                                                                    | used channel.    |          |  |  |  |  |  |  |
| GruonNamo         | The Gro                                                                                                | upName entered here must be in line with t                                                                                                    | he GroupName     | Required |  |  |  |  |  |  |
| GruopName<br>(*1) | used in (                                                                                              | config.csv for the specified channel. If not, the s                                                                                                    | etting become    | S        |  |  |  |  |  |  |
|                   | invalid a                                                                                              | nd the data on this channel will not be recorded                                                                                                    | d.               |          |  |  |  |  |  |  |
| IndexAddr         | The inde                                                                                               | ex address in its group starting from 0.                                                                                                    |                  | Required |  |  |  |  |  |  |
| DataType          | The MD                                                                                                 | CL supports a variety of data types as follows. The second second s | he data type     | Required |  |  |  |  |  |  |
|                   | must be                                                                                                | exactly the same as the definition of the chann                                                                                                    | el on the slave  | nequireu |  |  |  |  |  |  |
|                   | device. 2                                                                                              | 16-bit data and 32-bit data use a different numb                                                                                                    | er of registers. |          |  |  |  |  |  |  |
|                   | When se                                                                                                | etting the IndexAddr parameter, pay attention t                                                                                                    | o the interval   |          |  |  |  |  |  |  |
|                   | of each                                                                                                | type of data.                                                                                                    |                  |          |  |  |  |  |  |  |
|                   | No.                                                                                                    | Data Type                                                                                                    | Register         |          |  |  |  |  |  |  |
|                   | 0                                                                                                    | Boolean                                                                                                    | 1                |          |  |  |  |  |  |  |
|                   | 1                                                                                                    | 16-bit Signed Integer                                                                                                    | 1                |          |  |  |  |  |  |  |
|                   | 2                                                                                                    | 16-bit Unsigned Integer                                                                                                    | 1                |          |  |  |  |  |  |  |
|                   | 3                                                                                                    | 16-bit Integer in Hex                                                                                                    | 1                |          |  |  |  |  |  |  |
|                   | 4 32-bit Signed Integer 2                                                                              |                                                                                                    |                  |          |  |  |  |  |  |  |
|                   | 2032-bit Signed Integer Swapped2                                                                       |                                                                                                    |                  |          |  |  |  |  |  |  |
|                   | 532-bit Unsigned Integer2                                                                              |                                                                                                    |                  |          |  |  |  |  |  |  |
|                   | 21                                                                                                    | 32-bit Unsigned Integer Swapped                                                                                                    | 2                |          |  |  |  |  |  |  |
|                   | 7                                                                                                    | 32-bit Floating                                                                                                    | 2                |          |  |  |  |  |  |  |
|                   | 23                                                                                                    | 32-bit Floating Swapped                                                                                                    | 2                |          |  |  |  |  |  |  |
|                   |                                                                                                    |                                                                                                    |                  |          |  |  |  |  |  |  |

| <u> </u>    |                                                                           |          |
|-------------|---------------------------------------------------------------------------|----------|
| Scale       | Defines the slope of the formula for converting raw data into physical    | Optional |
|             | quantities. This should be set as a positive value.                       |          |
|             | Default value: 1                                                          |          |
|             | Available range: up to 10 digits (including decimal point)                |          |
| Offset      | Defines the offset of the formula for converting raw data into physical   | Optional |
|             | quantities.                                                               |          |
|             | Default value: 0                                                          |          |
|             | Available range: up to 10 digits (including decimal point and negative    |          |
|             | sign)                                                                     |          |
| Unit (*1)   | Defines the unit of the channel data                                      | Optional |
|             | Available range: up to 8 ASCII characters                                 |          |
| Prefix (*1) | Defines the prefix of the channel name in the log file.                   | Required |
|             | The name of a channel in log files consists of the text in the Prefix and |          |
|             | Alias fields. Prefix can be used to note the location or device name      |          |
|             | where the measurement is taken.                                           |          |
|             | Available range: up to 16 ASCII characters                                |          |
| Alias (*1)  | Defines the alias of the channel name in the log file.                    | Required |
|             | The name of a channel in log files consists of the text in the Prefix and |          |
|             | Alias fields. Alias can be used to note the measurement target.           |          |
|             | Available range: up to 16 ASCII characters                                |          |

#### NOTE:

\*1. The characters "-", "\*", "~" and "#" are reserved and cannot be used in text field including the GroupName, Unit, Prefix and Alias fields

### GroupName

The GroupName for a channel must contain the exact text (case-sensitive) you enter for the polling definition that the channel included in the config.csv file.

# config.csv

record.csv

|   | Α | В          | С             | D            | E             | F        | G                   | Н            | Ι         | 1                |
|---|---|------------|---------------|--------------|---------------|----------|---------------------|--------------|-----------|------------------|
| 1 | # | UseComPort | SlaveModbusID | FunctionCode | RegStart Addr | RegCount | TimeoutEventProcess | Preset Value | GroupName | Description      |
| 2 | * | 1          | 1             | 3            | 0             | 1        | 2                   | 0            | СОМ1_0000 | COM1_01_FC03_000 |
| 3 | * | 1          | 1             | 3            | 1             | 2        | 2                   | 0            | COM1_0001 | COM1_01_FC03_001 |
| 4 | * | 1          | 1             | 3            | 3             | 4        | 2                   | 0            | COM1_0002 | COM1_01_FC03_003 |
| 5 | * | 1          | 1             | 3            | 7             | 8        | 1                   | 0            | COM1_0003 | COM1_01_FC03_007 |
| 6 | * | 1          | 1             | 3            | 15            | 16       | 2                   | 0            | COM1_0004 | COM1_01_FC03_015 |
| 7 | * | 1          | 1             | 3            | 31            | 32       | 2                   | 0            | COM1_0005 | COM1_01_FC03_031 |
| 8 | * | 1          | 1             | 3            | 63            | 64       | 2                   | 0            | COM1_0006 | COM1_01_FC03_063 |

#### В D E F G Η Ι A GroupName Ir.uexAddr DataType Scale Offset Unit Prefix Alias 1 # 2 \* COM1\_0000 0 3 10 4 ppm COM1\_0000 FC03\_000\_01 \* 3 COM1\_0001 0 1 1 0 ppm COM1\_0001 FC03\_001\_01 2 0.001 4 \* COM1\_0001 1 ug/m3 COM1\_0001 FC03\_001\_02 1 5 \* COM1\_0002 0 5% COM1\_0002 4 1 FC03\_003\_01 2 6 \* 20 1 COM1\_0002 0 COM1\_0002 FC03\_003\_02

### Data Type

32-bit integer and floating-point data uses two registers, as well we 16-bit integer data uses one register. When setting the ModbusAddr, the corresponding address interval must be reserved according to the number of registers used by the data type of the specified channel.

| Setting<br>Number | Data Type                        | Register<br>Count | Available Range                 |
|-------------------|----------------------------------|-------------------|---------------------------------|
| 0                 | Boolean                          | 1                 | 0,1                             |
| 1                 | 16-bit Signed Integer            | 1                 | -32,768 to 32,767               |
| 2                 | 16-bit Unsigned Integer          | 1                 | 0 to 65,535                     |
| 3                 | 16-bit Integer in Hex            | 1                 | 0000 to FFFF                    |
| 4                 | 32-bit Signed Integer            | 2                 | -2,147,483,648 to 2,147,483,647 |
| 20                | 32-bit Signed Integer, Swapped   | 2                 | -2,147,483,648 to 2,147,483,647 |
| 5                 | 32-bit Unsigned Integer          | 2                 | 0 to 4,294,967,295              |
| 21                | 32-bit Unsigned Integer, Swapped | 2                 | 0 to 4,294,967,295              |
| 7                 | 32-bit Floating                  | 2                 | -3.402E+38 to +3.402E+38        |
| 23                | 32-bit Floating, Swapped         | 2                 | -3.402E+38 to +3.402E+38        |

### Scale and Offset (User-Defined Scaling)

User-Defined Scaling in the MDCL is provided for converting Modbus readings to physical values such as temperature, pressure, flow, acceleration, and position. It is useful for users to recode, analyze and present data with engineering units. Scaling can be accomplished by applying scale factor (slope) and offset (y intercept) for one channel in record.csv.

The following formula is used to calculate scaling:

Actual value = Modbus Reading \* Scale +Offset

The scale (slope) is the rise over the run; that is, how much the line rises vertically compared with how much it runs horizontally. Here we use two given points to calculate the slope and offset.

Example 1: Converting reading of K type thermocouple from the M-7018 into degrees Celsius

Input type: K type thermocouple (0F)

Data Format

|      | Modbus Reading | Actual Temperature |
|------|----------------|--------------------|
| High | 13720          | 1372°C             |
| Low  | -2700          | -270°C             |

Scale = 
$$\frac{\Delta y}{\Delta x} = \frac{(y2 - y1)}{(x2 - x1)} = \frac{(\text{Actual}_{\text{High}} - \text{Actual}_{\text{Low}})}{(\text{Reading}_{\text{High}} - \text{Reading}_{\text{Low}})}$$
  
=  $\frac{1372 - (-270)}{13720 - (-2700)}$   
= 0.1  
Offset = Actual value - Modbus Reading \* Scale  
=  $1372 - (13720 * 0.1)$   
= 0

Example 2: Converting reading of K type thermocouple from the M-7018 into degrees Fahrenheit

Input type: K type thermocouple (OF)

Data Format

|      | Modbus Reading | Actual Temperature | Actual Temperature |
|------|----------------|--------------------|--------------------|
| High | 13600          | 2480°F             | 1360°C             |
| Low  | -2700          | -454°F             | -260°C             |

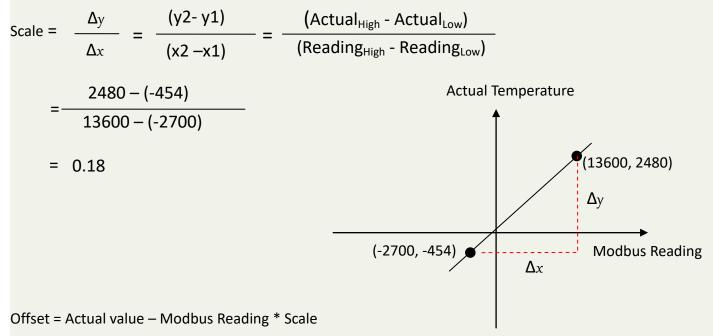

= 2480 - (13600 \* 0.18)

32

=

Example 3: Converting reading of 4-20mA pressure transmitters from the M-7018 Input type: +4 mA ~ +20 mA (07)

| Data Forma | at                                                                       |                       |                                                       |
|------------|--------------------------------------------------------------------------|-----------------------|-------------------------------------------------------|
|            | Modbus Reading                                                           | Corresponding current | Actual Pressure                                       |
| High       | 20000                                                                    | +20 mA                | 1000 bar                                              |
| Low        | 4000                                                                     | +4 mA                 | 0 bar                                                 |
| Scale = -  | $\frac{\Delta y}{\Delta x} = \frac{(y^2 - y^1)}{(x^2 - x^1)}$ $1000 - 0$ | =                     | Actual <sub>Low</sub> )<br>- Reading <sub>Low</sub> ) |
| = -        | 20000 - 4000                                                             | Ac                    | tual Pressure                                         |
| = (        | 0.0625                                                                   |                       | (20000, 1000)                                         |
|            |                                                                          |                       | (4000, 0) $\Delta x$ Modbus Reading                   |

Offset = Actual value – Modbus Reading \* Scale

= 1000 - (20000 \* 0.0625)

= -250

### **Prefix and Alias**

The text set for Prefix and Alias may be up to 16 ASCII characters including numeric(0-9) and alphabetic(case-sensitive) or a combination of these, except the reserved characters "-", "\*", "~" and "#". The name of a channel in log files consists of Prefix and Alias. Prefix can be used to note the location or device name where the measurement is taken, and Alias can be used to note the measurement target.

| r                               | ecor                           | d.csv                                                                           |                                              |            |                                                 |                        |                                             |                                                |                           |
|---------------------------------|--------------------------------|---------------------------------------------------------------------------------|----------------------------------------------|------------|-------------------------------------------------|------------------------|---------------------------------------------|------------------------------------------------|---------------------------|
|                                 | Α                              | В                                                                               | С                                            | D          | Е                                               | F                      | G                                           | Н                                              | Ι                         |
| 1                               | #                              | GroupName                                                                       | Index Addr                                   | DataType S | Scale                                           | Offset                 | Unit                                        | Prefix                                         | Alias                     |
| 2                               | *                              | COM1_0000                                                                       | 0                                            | 3          | 10                                              | 4                      | ppm                                         | СОМ1_0000                                      | FC03_000_01               |
| 3                               | *                              | COM1_0001                                                                       | 0                                            | 1          | 1                                               | 0                      | ppm 🖊                                       | СОМ1_0001                                      | FC02_001_01               |
| 4                               | *                              | COM1_0001                                                                       | 1                                            | 2          | 0.001                                           | 1                      | ug/r .3                                     | COM1_0001                                      | F203_001_02               |
| 5                               | *                              | COM1_0002                                                                       | 0                                            | 4          | 1                                               | 5                      | 5                                           | СОМ1_0002                                      | FC03_003_01               |
| 6                               | *                              | СОМ1_0002                                                                       | 2                                            | 20         | 1                                               | J                      |                                             | СОМ1_00/2                                      | FC03_003_02               |
|                                 | COM1_0000.FC03_000_01          |                                                                                 |                                              |            |                                                 |                        |                                             |                                                |                           |
| Lc                              | og fil                         | е                                                                               | C                                            | OM1_(      | 0000.                                           | FC03_                  | 000                                         | _01                                            |                           |
| Lc                              | <mark>og fil</mark>            | e                                                                               | C                                            | OM1_(      | 0000.                                           | FC03_                  | 000                                         |                                                | )                         |
|                                 | o <mark>g fil</mark><br>ver1.  | A                                                                               | 10.1.112.10                                  | B          |                                                 | /                      | 000                                         |                                                | )                         |
|                                 |                                | A                                                                               | -                                            | B          |                                                 | C<br>0:75:86:00        | 000                                         |                                                | )                         |
| 1                               |                                | A                                                                               | 10.1.112.10                                  | B          | 00:0D:E                                         | C<br>0:75:86:00        | 000                                         | MDCL-705i                                      | D                         |
| 1<br>2                          | ver1.                          | A                                                                               | 10.1.112.10<br>UINT16[3]<br>DDM              | B          | 00:0D:E<br>UINT16<br>ppm                        | C<br>0:75:86:00<br>[1] |                                             | MDCL-705i<br>UINT16[2]                         |                           |
| 1<br>2<br>3                     | ver1.<br>DAT                   | A<br>0                                                                          | 10.1.112.10<br>UINT16[3]<br>DDM<br>COM1_0000 | B          | 00:0D:E<br>UINT16<br>ppm                        | C<br>0:75:86:00<br>[1] |                                             | MDCL-705i<br>UINT16[2]<br>ug/m3<br>COM1_0000.F |                           |
| 1<br>2<br>3<br>4                | ver1.<br>DAT<br>20             | A<br>.0<br>ETIME<br>)21/3/16 14:00:00<br>)21/3/16 14:00:05                      | 10.1.112.10<br>UINT16[3]<br>DDM<br>COM1_0000 | B          | 00:0D:E<br>UINT16<br>ppm<br>01 COM1_0           | C<br>0:75:86:00<br>[1] | _001_01<br>65535<br>65534                   | MDCL-705i<br>UINT16[2]<br>ug/m3<br>COM1_0000.F |                           |
| 1<br>2<br>3<br>4<br>5           | ver1.<br>DAT<br>20<br>20       | A<br>.0<br>ETIME<br>)21/3/16 14:00:00<br>)21/3/16 14:00:05<br>)21/3/16 14:00:10 | 10.1.112.10<br>UINT16[3]<br>DDM<br>COM1_0000 | B          | 00:0D:E<br>UINT16<br>ppm<br>01 COM1_0<br>0      | C<br>0:75:86:00<br>[1] | _001_01<br>65535<br>65534<br>65535          | MDCL-705i<br>UINT16[2]<br>ug/m3<br>COM1_0000.F |                           |
| 1<br>2<br>3<br>4<br>5<br>6      | ver1.<br>DAT<br>20<br>20       | A<br>.0<br>ETIME<br>)21/3/16 14:00:00<br>)21/3/16 14:00:05                      | 10.1.112.10<br>UINT16[3]<br>DDM<br>COM1_0000 | B          | 00:0D:E<br>UINT16<br>ppm<br>01 COM1_0<br>0      | C<br>0:75:86:00<br>[1] | _001_01<br>65535<br>65534<br>65535<br>65535 | MDCL-705i<br>UINT16[2]<br>ug/m3<br>COM1_0000.F |                           |
| 1<br>2<br>3<br>4<br>5<br>6<br>7 | ver1.<br>DAT<br>20<br>20<br>20 | A<br>.0<br>ETIME<br>)21/3/16 14:00:00<br>)21/3/16 14:00:05<br>)21/3/16 14:00:10 | 10.1.112.10<br>UINT16[3]<br>ррт<br>СОМ1_0000 | B          | 00:0D:E<br>UINT16<br>ppm<br>01 COM1_0<br>0<br>0 | C<br>0:75:86:00<br>[1] | _001_01<br>65535<br>65534<br>65535          | MDCL-705i<br>UINT16[2]<br>ug/m3<br>COM1_0000.F | C03_001_02<br>1<br>1<br>1 |

# 7.4. Viewing Log Channel Settings

After the record.csv file is imported, the valid log channel settings will be listed below the log properties configuration section.

STEP 1: Scroll down the **DATA LOGGER** page to see the log channel list.

STEP 2: Check that all channels are correctly set up.

| Logging Active         |                        |                              |         |                    |          |               |                     |  |
|------------------------|------------------------|------------------------------|---------|--------------------|----------|---------------|---------------------|--|
| Enable                 |                        |                              |         |                    |          |               |                     |  |
| Logging Rate           | Maximum Logging Period |                              | Da      | Data Log Overwrite |          |               |                     |  |
| 10 Seconds 🗸           | Log to a new           | v file after every 6 Hours 🗸 |         | Stop loggin        | g when m | emory is full | ~                   |  |
| Automatic File Upload  |                        |                              |         |                    |          |               |                     |  |
| Do Not Upload File 🗸 🗸 | Set up the co          | nfiguration for FTP server   |         |                    |          |               |                     |  |
| Reloa                  | d list                 | Select how many i            | tems pe | er page            |          | $\backslash$  | A                   |  |
| RELOAD                 |                        |                              |         |                    |          | 1 - 5 of 5    | 10 v items per page |  |
| # Active Group Name    | Index Address          | Data Type                    | Scale   | Offset             | Unit     | Prefix        | Alias               |  |
| 1 Enable COM1_0000     | 0                      | 16-bit Integer in Hex        | 10      | 4                  | ppm      | COM1_0000     | FC03_000_01         |  |
| 2 Enable COM1_0001     | 0                      | 16-bit Signed Integer        | 1       | 0                  | ppm      | COM1_0001     | FC03_001_01         |  |
| 3 Enable COM1_0001     | 1                      | 16-bit Unsigned Integer      | 0.001   | 1                  | ug/m3    | COM1_0001     | FC03_001_02         |  |
| 4 Enable COM1_0002     | 0                      | 32-bit Signed Integer        | 1       | 5                  | %        | COM1_0002     | FC03_003_01         |  |
| 5 Enable COM1_0002     | 2                      | 32-bit Signed Integer Swap   | 1       | 0                  |          | COM1_0002     | FC03_003_02         |  |

Log channel settings list

# 7.5. Downloading Log Files

Log files in MDCL are saved in comma separated values (CSV) format, which can be imported into Excel for further analysis. The log file name consists of prefix "T\_" and creation date and time in mmddhh format.

If **Maximum Logging Period** is set to 6 hours, the MDCL will close the current file and create a new file every 6 hours on the hour starting at midnight (0:00:00, 6:00:00, 12:00:00, 18:00:00). The time for the first file to record data may be less than 6 hours. This design can help users compare and analyze data from multiple modules more quickly.

MDCL will automatically restart itself and adopt new settings for log channels while a new record.csv is imported successfully. And new data will be appended to the logging file without modifying the previous header content. At this time, you have to modify the header content and remove data recorded before the point in time when the record.csv file is imported in the first log file.

### **Download log file**

STEP 1: Click FILE MANAGER on GENERAL SETTINGS page and click on the calendar icon.

| MDCL-705i, Modbus Data C                              | Concentrator.         |
|-------------------------------------------------------|-----------------------|
| MAIN MODBUS DATA LOGGER                               | Ср 🗃 3,395мв 📿 LOGOUT |
| General Settings                                      |                       |
| NETWORK SETTINGS USER MANAGEMENT DATE/TIME FTP SERVER | FILE MANAGER          |
|                                                       | Click the icon        |

STEP 2: Select the date of the log files and click **SEARCH**.

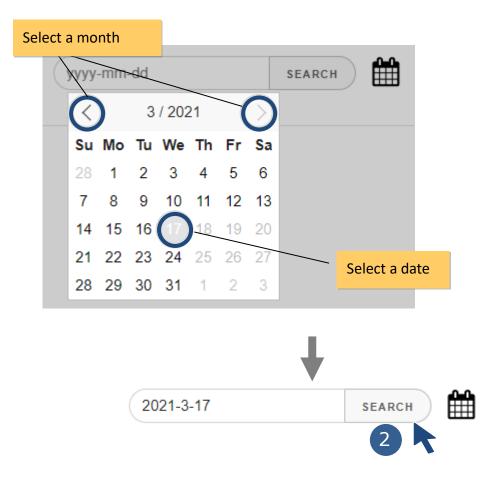

#### STEP 3: Click the DOWNLOAD icon for a file to download it.

| NETWORK SETTINGS | USER MANAGEMENT | DATE/TIME     | FTP SERVER FILE MANAGER |
|------------------|-----------------|---------------|-------------------------|
|                  |                 |               | 2021-3-17 SEARCH        |
| Date Created     | Name            | Size          |                         |
| 2021-03-17       | T_031700.CSV    | 133,050       | DOWNLOAD                |
| 2021-03-17       | T_031702.CSV    | 133,050       | DOWNLOAD 🔨 🕅 DELETE     |
| 2021-03-17       | T_031704.CSV    | 133,050       | DOWNLOAD                |
| 2021-03-17       | T_031706.CSV    | 133,050       | DOWNLOAD                |
| 2021-03-17       | T_031708.CSV    | 112,810       | DOWNLOAD                |
|                  | 5 file(s)       | 645,010 bytes |                         |

STEP 4: Get the file in the default download directory of web browser. Downloading the data does not delete it from the MDCL.

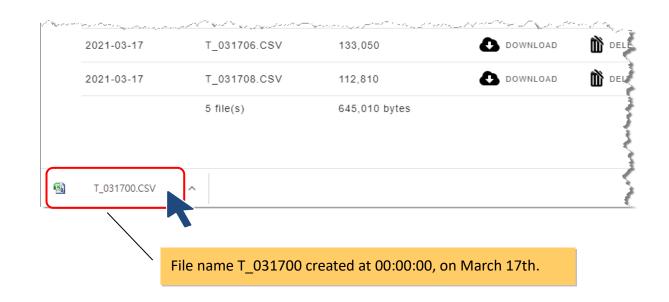

Each MDCL log file consists of a file header and log entries as shown below. The first 4 lines are header information including the MDCL firmware version, IP address, MAC address module name, and data type, unit and name for each channel. After that are logged entries with timestamps.

|    | / Fir              | mware version, IP add                   | dress, MAC address    | and module name      |                    |
|----|--------------------|-----------------------------------------|-----------------------|----------------------|--------------------|
|    | A                  | U                                       |                       | L                    | E                  |
| 1  | ver1.0             | 10.1.112.10                             | 00:0D:E0:FF:70:51     | MDC-705i-DL          |                    |
| 2  |                    | INT16[3]                                | INT16[1]              | UINT16[2]            | INT32[4]           |
| 3  |                    | mA                                      |                       |                      |                    |
| 4  | DATETIME           | COM1_0000.FC03_000_01                   | COM1_0001.FC03_001_02 | COM1_0001.FC03_001_0 | Data type and unit |
| 5  | 2021/3/17 00:00:00 | 0                                       | 0                     |                      | <i>,</i> ,         |
| 6  | 2021/3/17 00:00:10 | 0                                       | 0                     |                      | 1 5                |
| -7 | 2021/3/17 00:00.20 | 0                                       |                       |                      | 5                  |
| 8  | 2021/3/17 00:00:30 | 0                                       | Cha                   | nnel name by Prefix  | Alias 5            |
| 9  | 2021/3/17 00:00:40 |                                         | v                     |                      | . 5                |
| 10 | 2021/3/17 00:00:50 | - · · · · · · · · · · · · · · · · · · · | 0                     |                      | 1 5                |
| 11 | 2021/3/17 00:01:00 |                                         |                       | (00.00)              | . 5                |
| 12 | 2021/3/17 00:01:10 |                                         | e starting on the hou | ir (00:00)           | . 5                |
| 13 | 2021/3/17 00:01:20 |                                         |                       |                      | 1 5                |
| 14 | 2021/3/17 00:01:30 | 0                                       | 0                     |                      | 1 5                |
| 15 | 2021/3/17 00:01:40 | 0                                       | 0                     |                      | 1 5                |
| 16 | 2021/3/17 00:01:50 | 0                                       | 0                     |                      | 1 5                |
| 17 | 2021/3/17 00:02:00 | 0                                       | 0                     |                      | 1 5                |
| 18 | 2021/3/17 00:02:10 | 0                                       | 0                     |                      | 1 5                |

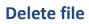

STEP 1: Click the **DELETE** icon for a file to delete it.

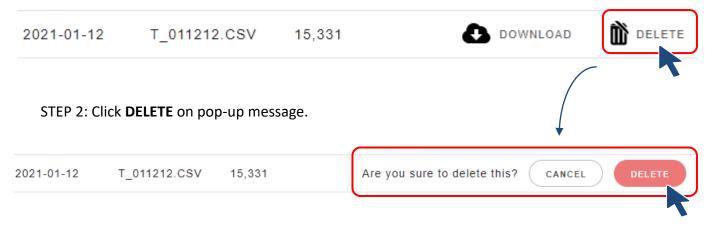

## 7.6. Application

### Environmental monitoring and logging in a community library

The following section will introduce the steps for logging data collected in the environmental monitoring application in section 6.4.

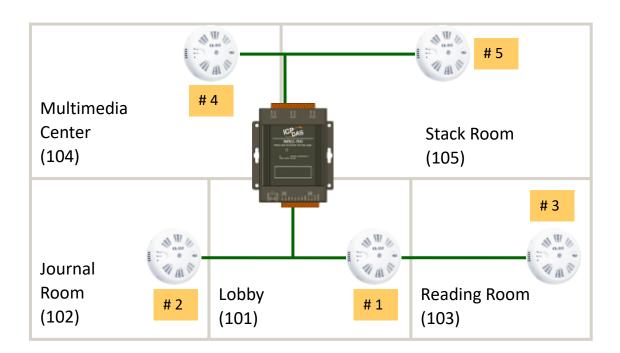

## 1. Configuring log channel (record.csv)

The following table shows polling definitions for reading temperature, humidity, CO, CO2 and PM2.5 concentration from the 5 CL-213 devices in the community library.

|   | Α | В          | С             | D            | Е            | F        | G                   | Н            | Ι         | J             |
|---|---|------------|---------------|--------------|--------------|----------|---------------------|--------------|-----------|---------------|
| 1 | # | UseComPort | SlaveModbusID | FunctionCode | RegStartAddr | RegCount | TimeoutEventProcess | Preset Value | GroupName | Description   |
| 2 | * | 1          | 1             | 4            | 0            | 5        | 2                   | 65535        | 101_1     | Lobby Data    |
| 3 | * | 1          | 2             | 4            | 0            | 5        | 2                   | 65535        | 102_1     | JournalR Data |
| 4 | * | 1          | 3             | 4            | 0            | 5        | 2                   | 65535        | 103_1     | ReadR Data    |
| 5 | * | 2          | 4             | 4            | 0            | 5        | 2                   | 65535        | 104_1     | MC Data       |
| 6 | * | 2          | 5             | 4            | 0            | 5        | 2                   | 65535        | 105_1     | StackR Data   |

The detail information of logging channel of a CL-213 device including temperature, humidity, CO, CO2 and PM2.5 concentration are shown below:

| Ad | Idres | ss in Group | Data       |          | Rang  | 9      |       | Unit               | Data Type   |
|----|-------|-------------|------------|----------|-------|--------|-------|--------------------|-------------|
| 0  |       |             | СО         |          | 0~10  | 000    |       | 1ppm               | 2 (U16)     |
| 1  |       |             | CO2        | CO2      |       | 0~9999 |       | 1ppm               | 2 (U16)     |
| 2  |       |             | PM2.5      |          | 0~40  | າດ     |       | 1ug/m <sup>3</sup> | 2 (U16)     |
| 3  |       |             |            | +.,      | 0~10  |        |       | 0.01%              | , ,         |
|    |       |             | Humidi     |          |       |        |       |                    | 2 (U16)     |
| 4  |       |             | Tempe      | rature   | -1000 | )~+50  | 00    | 0.01°C             | 1 (I16)     |
|    |       |             |            |          |       |        |       | <u> </u>           |             |
| Ed | it re | cord.csv    |            |          |       |        | Г     |                    |             |
|    | А     | В           | Ċ          | Ď        | E     | F      | G     | Н                  | Ι           |
| 1  | #     | GroupName   | Index Addr | DataType | Scale | Offset | Unit  | Prefix             | Alias       |
| 2  | *     | 101_1       | 0          | 2        | 1     | 0      | ppm   | Lobby              | CO          |
| 3  | *     | 101_1       | 1          | 2        | 1     | 0      | ppm   | Lobby              | CO2         |
| 4  | *     | 101_1       | 2          | 2        | 1     | 0      | ug/m3 | Lobby              | РМ2.5       |
| 5  | *     | 101_1       | 3          | 2        | 0.01  |        | %     | Lobby              | Humidity    |
| 6  | *     | 101_1       | 4          |          | 0.01  | 0      | °C    | Lobby              | Temperature |
| 7  | *     | 102_1       | 0          |          | 1     | 0      | ppm   | JournalRoom        | CO          |
| 8  | *     | 102_1       | 1          | 2        | 1     | 0      | ppm   | JournalRoom        | CO2         |
| 9  | *     | 102_1       | 2          | 2        | 1     | 0      | ug/m3 | JournalRoom        | PM2.5       |
| 10 | *     | 102_1       | 3          | 2        | 0.01  | 0      | %     | JournalRoom        | Humidity    |
| 11 | *     | 102 1       | 4          | 1        | 0.01  | 0      | °C    | JournalRoom        | Temperature |
| 12 | *     | 103_1       | 0          | 2        | 1     | 0      | ppm   | ReadingRoom        | со          |
| 13 | *     | 103_1       | 1          | 2        | 1     | 0      | ppm   | ReadingRoom        | CO2         |
| 14 | *     | 103_1       | 2          | 2        | 1     | 0      | ug/m3 | ReadingRoom        | PM2.5       |
| 15 | *     | 103_1       | 3          | 2        | 0.01  | 0      | %     | ReadingRoom        | Humidity    |
| 16 | *     | 103 1       | 4          | 1        | 0.01  | 0      | °C    | ReadingRoom        | Temperature |
| 17 | *     | 104_1       | 0          | 2        | 1     | 0      | ppm   | MultimediaCer      | nter CO     |
| 18 | *     | 104_1       | 1          | 2        | 1     |        | ppm   | MultimediaCer      | nter CO2    |
| 19 | *     | 104_1       | 2          |          | 1     |        | ug/m3 | MultimediaCer      | nter PM2.5  |
|    | *     | 104_1       | 3          |          | 0.01  |        | %     | MultimediaCer      |             |
|    | *     | 104_1       | 4          |          | 0.01  |        | °C    | MultimediaCer      |             |
|    | *     | 105_1       | 0          |          |       |        | ppm   | StackRoom          | CO          |
|    | *     | 105_1       | 1          |          | 1     |        | ppm   | StackRoom          | CO2         |
|    | *     | 105_1       | 2          |          | 1     |        | ug/m3 | StackRoom          | PM2.5       |
|    | *     | 105_1       | 3          |          | 0.01  |        | %     | StackRoom          | Humidity    |
|    | *     | 105_1       | 4          |          | 0.01  |        | °C    | StackRoom          | Temperature |

| ~   | <b>c</b> . |      |
|-----|------------|------|
| (.0 | onfig      | .CSV |
|     | 9          |      |

|   |   |            |               |              |              |          |                     |              | <b>↓</b>  |               |
|---|---|------------|---------------|--------------|--------------|----------|---------------------|--------------|-----------|---------------|
|   | Α | В          | С             | D            | Е            | F        | G                   | Н            | I         | J             |
| 1 | # | UseComPort | SlaveModbusID | FunctionCode | RegStartAddr | RegCount | TimeoutEventProcess | Preset Value | GroupName | Description   |
| 2 | * | 1          | 1             | 4            | 0            | 5        | 2                   | 65535        | 101_1     | Lobby Data    |
| 3 | * | 1          | 2             | 4            | 0            | 5        | 2                   | 65535        | 102_1     | JournalR Data |
| 4 | * | 1          | 3             | 4            | 0            | 5        | 2                   | 65535        | 103_1     | ReadR Data    |
| 5 | * | 2          | 4             | 4            | 0            | 5        | 2                   | 65535        | 104_1     | MC Data       |
| 6 | * | 2          | 5             | 4            | 0            | 5        | 2                   | 65535        | 105_1     | StackR Data   |

Copyright © 2021 ICP DAS Co., Ltd. All Rights Reserved. \* E-mail: service@icpdas.com

#### 2. Importing record.csv

STEP 1: Click **CHOOSE FILE** on DATA LOGGER page and then select your record.csv file. STEP 2: Click **IMPORT**.

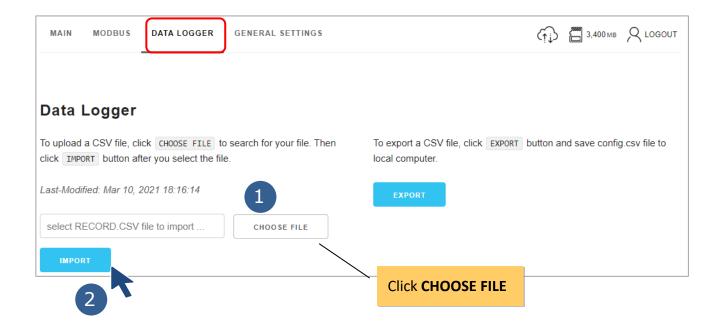

#### See success message

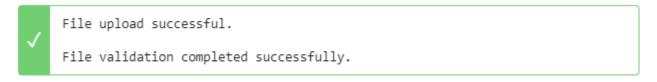

After the record.csv is imported into the MDCL, scroll down the DATA LOGGER page and check the channel settings.

| ( € | RELOAD | 2          |               |                         |       |        |       | 1 - 10 of 25 10 | ) 🗸 items per page |
|-----|--------|------------|---------------|-------------------------|-------|--------|-------|-----------------|--------------------|
| #   | Active | Group Name | Index Address | Data Type               | Scale | Offset | Unit  | Prefix          | Alias              |
| 1   | Enable | 101_1      | 0             | 16-bit Unsigned Integer | 1     | 0      | ppm   | Lobby           | со                 |
| 2   | Enable | 101_1      | 1             | 16-bit Unsigned Integer | 1     | 0      | ppm   | Lobby           | CO2                |
| 3   | Enable | 101_1      | 2             | 16-bit Unsigned Integer | 1     | 0      | ug/m3 | Lobby           | PM2.5              |
| 4   | Enable | 101_1      | 3             | 16-bit Unsigned Integer | 0.01  | 0      | %     | Lobby           | Humidity           |
| 5   | Enable | 101_1      | 4             | 16-bit Signed Integer   | 0.01  | 0      | °C    | Lobby           | Temperature        |
| 6   | Enable | 102_1      | 0             | 16-bit Unsigned Integer | 1     | 0      | ppm   | JournalRoom     | CO                 |
| 7   | Enable | 102_1      | 1             | 16-bit Unsigned Integer | 1     | 0      | ppm   | JournalRoom     | CO2                |
| 8   | Enable | 102_1      | 2             | 16-bit Unsigned Integer | 1     | 0      | ug/m3 | JournalRoom     | PM2.5              |
| 9   | Enable | 102_1      | 3             | 16-bit Unsigned Integer | 0.01  | 0      | %     | JournalRoom     | Humidity           |
| 10  | Enable | 102_1      | 4             | 16-bit Signed Integer   | 0.01  | 0      | °C    | JournalRoom     | Temperature        |
| « ‹ | 1 2 3  | 3 > »      |               |                         |       |        |       |                 |                    |

#### Channel configuration for logging data from the lobby and journal room

#### Channel configuration for logging data from the reading room and multimedia center

| E   | RELOAD | )          |               |                         |       |        |       | 11 - 20 of 25 10 | ✓ items per page |
|-----|--------|------------|---------------|-------------------------|-------|--------|-------|------------------|------------------|
| #   | Active | Group Name | Index Address | Data Type               | Scale | Offset | Unit  | Prefix           | Alias            |
| 11  | Enable | 103_1      | 0             | 16-bit Unsigned Integer | 1     | 0      | ppm   | ReadingRoom      | со               |
| 12  | Enable | 103_1      | 1             | 16-bit Unsigned Integer | 1     | 0      | ppm   | ReadingRoom      | CO2              |
| 13  | Enable | 103_1      | 2             | 16-bit Unsigned Integer | 1     | 0      | ug/m3 | ReadingRoom      | PM2.5            |
| 14  | Enable | 103_1      | 3             | 16-bit Unsigned Integer | 0.01  | 0      | %     | ReadingRoom      | Humidity         |
| 15  | Enable | 103_1      | 4             | 16-bit Signed Integer   | 0.01  | 0      | °C    | ReadingRoom      | Temperature      |
| 16  | Enable | 104_1      | 0             | 16-bit Unsigned Integer | 1     | 0      | ppm   | MultimediaCenter | со               |
| 17  | Enable | 104_1      | 1             | 16-bit Unsigned Integer | 1     | 0      | ppm   | MultimediaCenter | CO2              |
| 18  | Enable | 104_1      | 2             | 16-bit Unsigned Integer | 1     | 0      | ug/m3 | MultimediaCenter | PM2.5            |
| 19  | Enable | 104_1      | 3             | 16-bit Unsigned Integer | 0.01  | 0      | %     | MultimediaCenter | Humidity         |
| 20  | Enable | 104_1      | 4             | 16-bit Signed Integer   | 0.01  | 0      | °C    | MultimediaCenter | Temperature      |
| « < | 1 2 3  | 3 > »      |               |                         |       |        |       |                  |                  |

#### Channel configuration for logging data from the reading room and multimedia center

| ( { | RELOAD |            |               |                         |       |        | :     | 21 - 25 of 25 1 | 0 🗸 items per page |
|-----|--------|------------|---------------|-------------------------|-------|--------|-------|-----------------|--------------------|
| #   | Active | Group Name | Index Address | Data Type               | Scale | Offset | Unit  | Prefix          | Alias              |
| 21  | Enable | 105_1      | 0             | 16-bit Unsigned Integer | 1     | 0      | ppm   | StackRoom       | со                 |
| 22  | Enable | 105_1      | 1             | 16-bit Unsigned Integer | 1     | 0      | ppm   | StackRoom       | CO2                |
| 23  | Enable | 105_1      | 2             | 16-bit Unsigned Integer | 1     | 0      | ug/m3 | StackRoom       | PM2.5              |
| 24  | Enable | 105_1      | 3             | 16-bit Unsigned Integer | 0.01  | 0      | %     | StackRoom       | Humidity           |
| 25  | Enable | 105_1      | 4             | 16-bit Signed Integer   | 0.01  | 0      | °C    | StackRoom       | Temperature        |
| «   | 1 2    | 3 > »      |               |                         |       |        |       |                 |                    |

#### 3. Setting logging Interval

STEP 1: Move the DATA LOGGER page to the configuration section.

STEP 2: Select **Enable** from the "Logging Active" drop down menu and fill the required fields.

STEP 3: Click **SAVE** and restart the MDCL module.

After restarting, the MDCL will start logging data.

| Logging Active        | ~ |                                         |                                  |
|-----------------------|---|-----------------------------------------|----------------------------------|
| Logging Rate          |   | Maximum Logging Period                  | Data Log Overwrite               |
| 5 Seconds             | ~ | Log to a new file after every 2 Hours 🗸 | Stop logging when memory is full |
| Automatic File Upload |   |                                         |                                  |
| Do Not Upload File    | ~ | Set up the configuration for FTP server |                                  |
| ·                     |   | CANCEL                                  |                                  |

## 4. Downloading log files

STEP 1: Click **FILE MANAGER** on GENERAL SETTINGS page and click on the calendar icon.

| MDCL-705i, Modbus Data Cond              | centrator.              |
|------------------------------------------|-------------------------|
| MAIN MODBUS DATA LOGGER GENERAL SETTINGS | с 🔂 🔚 3,395 мв 🛛 LOGOUT |
| General Settings                         | AGER                    |
| yyyy-mm                                  |                         |
|                                          | Click the icon          |

STEP 2: Select the date of the log files and click **SEARCH**.

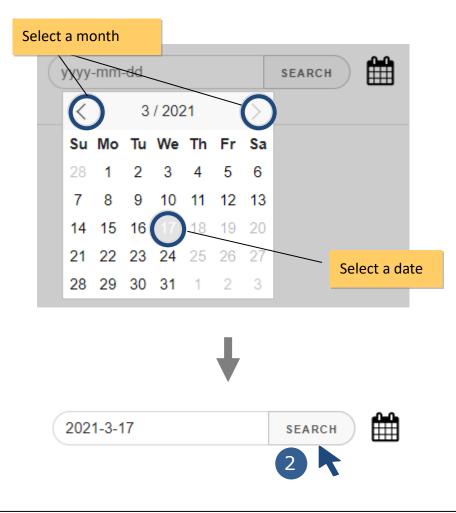

STEP 3: Click the DOWNLOAD icon for a file to download it.

| NETWORK SETTINGS | USER MANAGEMENT | DATE/TIME     | FTP SERVER FILE MANAGER |
|------------------|-----------------|---------------|-------------------------|
|                  |                 |               | 2021-3-17 SEARCH        |
| Date Created     | Name            | Size          |                         |
| 2021-03-17       | T_031700.CSV    | 133,050       | DOWNLOAD                |
| 2021-03-17       | T_031702.CSV    | 133,050       | DOWNLOAD                |
| 2021-03-17       | T_031704.CSV    | 133,050       | DOWNLOAD                |
| 2021-03-17       | T_031706.CSV    | 133,050       | DOWNLOAD DELETE         |
| 2021-03-17       | T_031708.CSV    | 112,810       | DOWNLOAD I DELETE       |
|                  | 5 file(s)       | 645,010 bytes |                         |

#### STEP 4: Get the file in the default download directory of web browser.

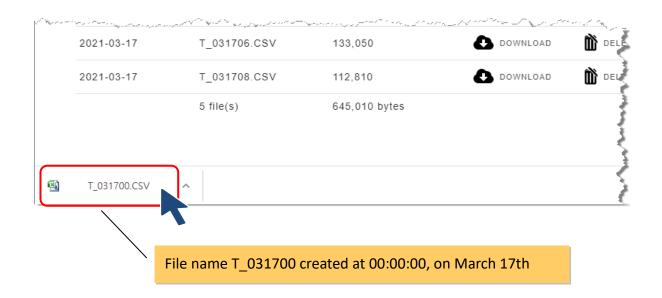

Each log file consists of a file header and log entries as shown below. The first 4 lines are header information including the MDCL firmware version, IP address, MAC address module name, and data type, unit and name for each channel. After that are logged entries with timestamps.

|    | / Fir              | mware versio | n, IP address, MA   | C address and   | module name    |                  |
|----|--------------------|--------------|---------------------|-----------------|----------------|------------------|
|    | A -                | в            | L L                 | U               | E              | F                |
| 1  | ver1.0             | 10.1.112.10  | 00:0D:E0:FF:70:51   | MDC-705i-DL     |                |                  |
| 2  |                    | UINT16[2]    | UINT16[2]           | UINT16[2]       | UINT16[2]      | INT16[1]         |
| 3  |                    | ppm          | ppm                 | ug/m3           | %              |                  |
| 4  | DATETIME           | Lobby.CO     | Lobby.CO2           | Lobby.PM2.5     | Lobby.Humidity | Data type and ur |
| 5  | 2021/3/17 00:00:00 | 0            | 410                 |                 | 53.36          | LV.12            |
| 6  | 2021/3/17 00:00:10 | 0            | 410                 |                 | 53 36          | 26.12            |
| 7  | 2021/3/17 00:00:20 | 0            | 411                 |                 | Channel name   | by Prefix.Alias  |
| 8  | 2021/3/17 00:00:30 | 0            | 411                 |                 |                | by FICHA.Allas   |
| 9  | 2021/3/17 00:00:40 | 0            | 411                 | 0               | 53.38          | 26.14            |
| 10 | 2021/3/17 00:00:50 |              | 411                 | 0               | 53 38          | 26.14            |
| 11 | 2021/3/17 00:01:00 |              | ing time starting o | on the hour (O( | 0.00)          | 26.14            |
| 12 | 2021/3/17 00:01:10 | 2088         |                     |                 | ,              | 26.14            |
| 13 | 2021/3/17 00:01:20 | 0            | 410                 | 0               | 53.37          | 26.11            |
| 14 | 2021/3/17 00:01:30 | 0            | 410                 | 0               | 53.37          | 26.11            |
| 15 | 2021/3/17 00:01:40 | 0            | 410                 | 0               | 53.37          | 26.11            |
| 16 | 2021/3/17 00:01:50 | 0            | 410                 | 0               | 53.37          | 26.11            |
| 17 | 2021/3/17 00:02:00 | 0            | 410                 | 0               | 53.37          | 26.11            |
| 18 | 2021/3/17 00:02:10 | 0            | 410                 | 0               | 53.37          | 26.12            |

# 8. Troubleshooting

In this chapter, we will explain how to troubleshoot the communication problems.

#### Possible causes of TIMEOUT

• Situation #1: The slave device is not active or the transfer function of the slave site may fail.

Solution: Check the slave device is powered up and the communication function is enabled.

• Situation #2: The COM port number to which the slave device is connected is not the same with the COM port number set in the polling definition.

**Solution**: Check if the COM port set in the polling definition is the same as the COM port connected to the device. If not, connect the slave device to the COM port number defined in the polling definition, or fix the *UseComPort* parameter to the virtual COM port number that the slave device is connected to.

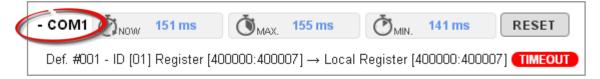

• Situation #3: The wiring for communication is wrong.

**Solution**: Exchange the D+ and D- wiring of RS-485 connection, and check the GND pin on the slave device is properly connected to the MDCL-705i.

• Situation #4: An incorrect Baud Rate or/and Data Format setting is specified.

Solution: Check if the Baud Rate, Data Format, Parity, and Stop Bits settings on the Modbus page are the same as the configuration of the slave device. If not, fix the difference between the settings on the web interface and the device configuration.

|                          | GGER GENERAL SETTINGS |               | ст́ј) 🛱 29,596 мв 🛛 LOGOUT |
|--------------------------|-----------------------|---------------|----------------------------|
| COM1 COM2                | COM3 COM4 COM5        |               |                            |
| Operation Mode           |                       |               |                            |
| Modbus Master 🗸          |                       |               |                            |
| Baud Rate                | Data Bits             | Parity        | Stop Bits                  |
| 9600 bps 🗸               | 8 Bits 🗸              | None Parity 🗸 | 1 Stop Bit 🗸               |
| Delay Between Polls (ms) | Timeout (ms)          | Retry Times   |                            |
| 20                       | 50                    | 2             |                            |
|                          | CANCEL                | SAVE          |                            |

• Situation #5: An incorrect ID of the Modbus slave device is specified.

**Solution**: Check and fix the ID number in the polling definition.

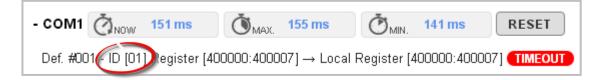

• Situation #6: The value set for Delay Between Polls or Timeout is not long enough.

**Solution**: Lengthen the **Delay Between Polls** or **Timeout** setting until it is suitable for communication with the slave device.

| MAIN MODBUS DATA LOG     | GER GENERAL SETTINGS |               | 29,596 MB 🛛 LOGOUT |
|--------------------------|----------------------|---------------|--------------------|
| COM1 COM2 C              | COM3 COM4 COM5       |               |                    |
| Operation Mode           |                      |               |                    |
| Modbus Master 🗸          |                      |               |                    |
| Baud Rate                | Data Bits            | Parity        | Stop Bits          |
| 9600 bps 🗸               | 8 Bits 🗸             | None Parity 🗸 | 1 Stop Bit 🗸       |
| Delay Between Polls (ms) | Timeout (ms)         | Retry Times   |                    |
| 20                       | 50                   | 2             |                    |
|                          | CANCEL               | SAVE          |                    |

# 9. FAQ

#### Q1: What are the maximum numbers of polling definition and local register?

A1: The maximum number of polling definition in a MDCL-705i is 250, each definition can access up to 125 registers. Each of the four tables (DI/DO/AI/DO) can store up to 9600 registers of data.

# Q2: What is the maximum number of registers can be accessed in one Modbus command from a Modbus master device?

A2: By following the Modbus protocol, the maximum amount of registers that one command can access is 255 of function code 01 and 02, and 126 of function code 03 and 04.

#### Q3: How are the local registers mapped to the polled data in a MDCL-705i?

A3: Only the function code 01/02/03/04 can be used in the polling definition section in config.csv.

- 01: Read Coil Status (Read DO)
- 02: Read Input Status (Read DI)
- 03: Read Holding Registers (Read AO)
- 04: Read Input Registers (Read AI)

Use the environmental monitoring application in section 6.4 as an example:

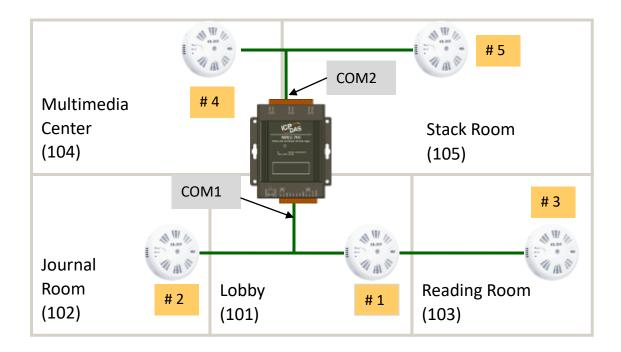

| С  | onf | ig.csv     |               |              |              |          |                     |              |           |                 |
|----|-----|------------|---------------|--------------|--------------|----------|---------------------|--------------|-----------|-----------------|
|    | Α   | В          | С             | D            | E            | F        | G                   | Н            | Ι         | J               |
| 1  | #   | UseComPort | SlaveModbusID | FunctionCode | RegStartAddr | RegCount | TimeoutEventProcess | Preset Value | GroupName | Description     |
| 2  | *   | 1          | 1             | 4            | 0            | 5        | 2                   | 65535        | 101_1     | Lobby Data      |
| 3  | *   | 1          | 1             | 3            | 452          | 1        | 2                   | 65535        | 101_2     | Lobby Offset    |
| 4  | *   | 1          | 1             | 1            | 304          | 5        | 0                   | 0            | 101_3     | Lobby Alarm     |
| 5  | *   | 1          | 2             | 4            | 0            | 5        | 2                   | 65535        | 102_1     | JournalR Data   |
| 6  | *   | 1          | 2             | 3            | 452          | 1        | 2                   | 65535        | 102_2     | JournalR Offset |
| 7  | *   | 1          | 2             | 1            | 304          | 5        | 0                   | 0            | 102_3     | JournalR Alarm  |
| 8  | *   | 1          | 3             | 4            | 0            | 5        | 2                   | 65535        | 103_1     | ReadR Data      |
| 9  | *   | 1          | 3             | 3            | 452          | 1        | 2                   | 65535        | 103_2     | ReadR Offset    |
| 10 | *   | 1          | 3             | 1            | 304          | 5        | 0                   | 0            | 103_3     | ReadR Alarm     |
| 11 | *   | 2          | 4             | 4            | 0            | 5        | 2                   | 65535        | 104_1     | MC Data         |
| 12 | *   | 2          | 4             | 3            | 452          | 1        | 2                   | 65535        | 104_2     | MC Offset       |
| 13 | *   | 2          | 4             | 1            | 304          | 5        | 0                   | 0            | 104_3     | MC Alarm        |
| 14 | *   | 2          | 5             | 4            | 0            | 5        | 2                   | 65535        | 105_1     | StackR Data     |
| 15 | *   | 2          | 5             | 3            | 452          | 1        | 2                   | 65535        | 105_2     | StackR Offset   |
| 16 | *   | 2          | 5             | 1            | 304          | 5        | 0                   | 0            | 105_3     | StackR Alarm    |

## Scan sequence and mapped register addresses

|                                           | Mapped register addresses                              |                 |
|-------------------------------------------|--------------------------------------------------------|-----------------|
| COM1 () NOW 419 ms                        | 554 ms Či <sub>MIN.</sub> 407 ms RESET                 |                 |
| Def. #001 - ID [01] Register [300000:3000 | 004] → Local Register [300000:300004] <b>GOOD</b>      | Lobby Data      |
| Def. #002 - ID [01] Register [400452:4004 | I52] → Local Register [400000:400000] GOOD             | Lobby Offset    |
| Def. #003 - ID [01] Register [000304:0003 | 308] → Local Register [000000:000004] GOOD             | Lobby Alarm     |
| Def. #004 - ID [02] Register [300000:3000 | 004] → Local Register [300005:300009] GOOD             | JournalR Data   |
| Def. #005 - ID [02] Register [400452:4004 | I52] → Local Register [400001:400001] GOOD             | JournalR Offset |
| Def. #006 - ID [02] Register [000304:0003 | 308] → Local Register [000005:000009] GOOD             | JournalR Alarm  |
| Def. #007 - ID [03] Register [300000:3000 | 004] → Local Register [300010:300014] GOOD             | ReadR Data      |
| Def. #008 - ID [03] Register [400452:4004 | I52] → Local Register [400002:400002] GOOD             | ReadR Offset    |
| Def. #009 - ID [03] Register [000304:0003 | 308] → Local Register [000010:000014] GOOD             | ReadR Alarm     |
| COM2 0 126 ms                             | 179 ms (MIN. 346 ms RESET                              | Scan sequence   |
| Def. #010 - ID [04] Register [300000:3000 | 004] → Local Register [300015:300019] GOOD             | MC Data         |
| Def. #011 - ID [04] Register [400452:4004 | 52] → Local Register [400003:400003] GOOD              | MC Offset       |
| Def. #012 - ID [04] Register [000304:0003 | $308] \rightarrow Local Register [000015:000019] GOOD$ | MC Alarm        |
| Def. #013 - ID [05] Register [300000:3000 | 004] → Local Register [300020:300024] GOOD             | StackR Data     |
| Def. #014 - ID [05] Register [400452:4004 | I52] → Local Register [400004:400004] GOOD             | StackR Offset   |
| Def. #015 - ID [05] Register [000304:0003 | 308] → Local Register [000020:000024] GOOD             | StackR Alarm    |

#### Copyright © 2021 ICP DAS Co., Ltd. All Rights Reserved. \* E-mail: service@icpdas.com

The scan sequence will follow the order of polling definitions defined in the config.csv, as well as the data collected from different devices will be placed in consecutive addresses according to their type. The mapped register addresses of the data can be illustrated as shown below.

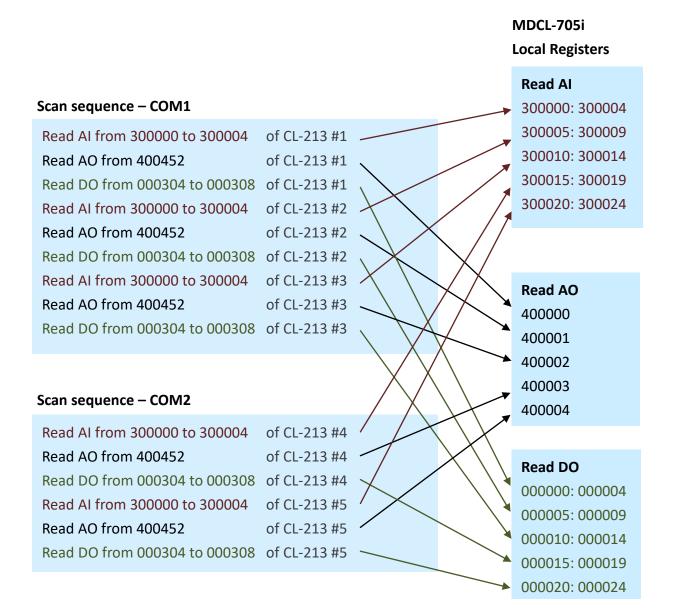

#### Q4: How to write data to output channels on a Modbus RTU slave device?

A4: Let's continue the example in Q3, the polling definition for the output channels with read function code are edited in the config.csv file and the config.csv file are imported. Now we have the local register addressed for the output channels on the Modbus RTU slave device.

Modbus TCP client or Modbus RTU master can write data to an output channel by writing data to the local register address mapped for the channel.

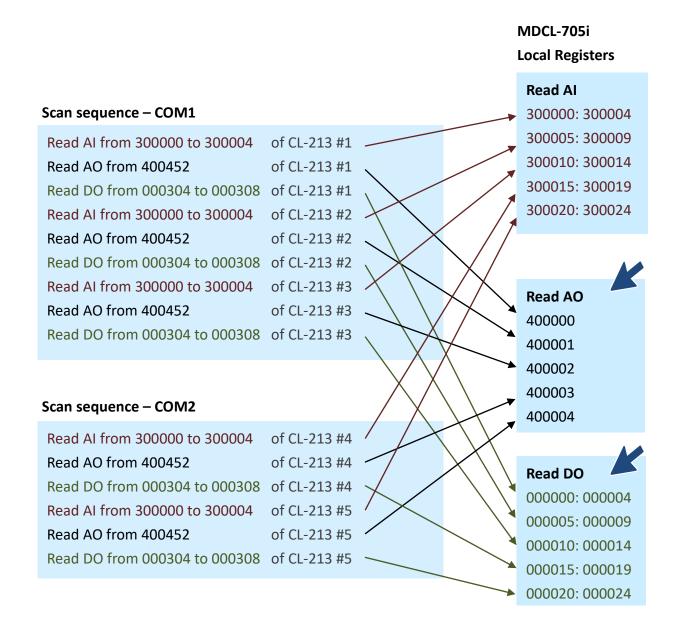

#### Q5: How to read the status of each connection?

A5: The status for each connection is saved as the sequence of polling definition from local register address 39600. The maximum number of polling definition in the config.csv file is 250, so the available address for the connection status is from 39600 to 39849. Function code 04 can be used to read the status and up to 126 register of status can be read in one command.

For example, use Function code 04 to read data from 39600 to 39605, the connection status of polling definition 001 to 006 may be read as the third column in the following table. 0 indicates the connection status is good and 0xFFFF indicates that the connection is timeout.

| Def. number | Address | Status | Status display on web page  |
|-------------|---------|--------|-----------------------------|
| Def.#001    | 39600   | 0      | GOOD                        |
| Def.#002    | 39601   | 0      | GOOD                        |
| Def.#003    | 39602   | OxFFFF | TIMEOUT                     |
| Def.#004    | 39603   | 0x8201 | ERROR: ILLEGAL FUNCTION     |
| Def.#005    | 39604   | 0      | GOOD                        |
| Def.#006    | 39605   | 0x8402 | ERROR: ILLEGAL DATA ADDRESS |

The value of status:

**0**: Good

**0xFFFF**: Timeout

**0x8XYY**: Exception response. **X** - Modbus Function Code. **YY** - Exception Code.

| Exception<br>Code | Name                    | Description                                                                                     |
|-------------------|-------------------------|-------------------------------------------------------------------------------------------------|
| 01                | Illegal Function        | The function code received is not an allowable action.                                          |
| 02                | Illegal Data Address    | The data address received in the query is not an allowable address.                             |
| 03                | Illegal Data Value      | A value contained in the query data field is not an allowable value.                            |
| 04                | Illegal response length | The request would generate a response with size bigger than that available for MODBUS protocol. |

#### Q6: How to show timestamps with seconds in Excel?

A6: If you open a log file in Excel and see ########### in **DATATIME** line, simply increase the width of the column to make the data visible.

| _  |            |             |                   |             |                |                   |
|----|------------|-------------|-------------------|-------------|----------------|-------------------|
|    | А          | В           | С                 | D           | E              | F                 |
| 1  | ver1.0     | 10.1.112.10 | 00:0D:E0:FF:70:51 | MDC-705i-DL |                |                   |
| 2  |            | UINT16[2]   | UINT16[2]         | UINT16[2]   | UINT16[2]      | INT16[1]          |
| 3  |            | ppm         | ppm               | ug/m3       | %              | °C                |
| 4  | DATETIME   | Lobby.CO    | Lobby.CO2         | Lobby.PM2.5 | Lobby.Humidity | Lobby.Temperature |
| 5  | ########## | 0           | 410               | 0           | 53.36          | 26.12             |
| 6  | ########## | 0           | 410               | 0           | 53.36          | 26.12             |
| 7  | ########## | 0           | 411               | 0           | 53.36          | 26.12             |
| 8  | ########## | 0           | 411               | 0           | 53.38          | 26.14             |
| 9  | #########  | 0           | 411               | 0           | 53.38          | 26.14             |
| 10 | ########## | 0           | 411               | 0           | 53.38          | 26.14             |
| 11 | #########  | 0           | 410               | 0           | 53.38          | 26.14             |
| 12 | ########## | 0           | 410               | 0           | 53.37          | 26.14             |
| 13 | #########  | 0           | 410               | 0           | 53.37          | 26.11             |

|    | А         |       | В           | С                 | D           | E              | F                 |  |
|----|-----------|-------|-------------|-------------------|-------------|----------------|-------------------|--|
| 1  | ver1.0    |       | 10.1.112.10 | 00:0D:E0:FF:70:51 | MDC-705i-DL |                |                   |  |
| 2  |           |       | UINT16[2]   | UINT16[2]         | UINT16[2]   | UINT16[2]      | INT16[1]          |  |
| 3  |           |       | ppm         | ppm               | ug/m3       | %              | °C                |  |
| 4  | DATETIME  | ł     | Lobby.CO    | Lobby.CO2         | Lobby.PM2.5 | Lobby.Humidity | Lobby.Temperature |  |
| 5  | 2021/3/17 | 00:00 | 0           | 410               | 0           | 53.36          | 26.12             |  |
| 6  | 2021/3/17 | 00:00 | 0           | 410               | 0           | 53.36          | 26.12             |  |
| 7  | 2021/3/17 | 00:00 | 0           | 411               | 0           | 53.36          | 26.12             |  |
| 8  | 2021/3/17 | 00:00 | 0           | 411               | 0           | 53.38          | 26.14             |  |
| 9  | 2021/3/17 | 00:00 | 0           | 411               | 0           | 53.38          | 26.14             |  |
| 10 | 2021/3/17 | 00:00 | 0           | 411               | 0           | 53.38          | 26.14             |  |
| 11 | 2021/3/17 | 00:01 | 0           | 410               | 0           | 53.38          | 26.14             |  |
| 12 | 2021/3/17 | 00:01 | 0           | 410               | 0           | 53.37          | 26.14             |  |
| 13 | 2021/3/17 | 00:01 | 0           | 410               | 0           | 53.37          | 26.11             |  |

Excel formats times without seconds by default, so we needs to change the formatting of the column **DATATIME** according to the pattern "yyyy/m/d hh:mm:ss" to see the seconds. Here are the step-by-step instructions.

|    | А        | В                       | С                 | D           | E              | F                 |
|----|----------|-------------------------|-------------------|-------------|----------------|-------------------|
| 1  | ver1.0   | 10.1.112.10             | 00:0D:E0:FF:70:51 | MDC-705i-DL |                |                   |
| 2  | M.       | UINT16[2]               | UINT16[2]         | UINT16[2]   | UINT16[2]      | INT16[1]          |
| 3  | 75       | Cu <u>t</u>             | n                 | ug/m3       | %              | °C                |
| 4  | DATETIME |                         | by.CO2            | Lobby.PM2.5 | Lobby.Humidity | Lobby.Temperature |
| 5  | 2021/3/1 |                         | 410               | 0           | 53.36          | 26.12             |
| 6  | 2021/3/1 |                         | 410               | 0           | 53.36          | 26.12             |
| 7  | 2021/3/1 |                         | 411               | 0           | 53.36          | 26.12             |
| 8  | 2021/3/1 | Paste Special           | 411               | 0           | 53.38          | 26.14             |
| 9  | 2021/3/1 | Tuste <u>specialis</u>  | 411               | 0           | 53.38          | 26.14             |
| 10 | 2021/3/1 | Insert                  | 411               | 0           | 53.38          | 26.14             |
| 11 | 2021/3/1 | Delete                  | 410               | 0           | 53.38          | 26.14             |
| 12 | 2021/3/1 | Clear Contents          | 410               | 0           | 53.37          | 26.14             |
| 13 | 2021/3/1 | cical co <u>n</u> tento | 410               | 0           | 53.37          | 26.11             |
|    |          | <u>F</u> ormat Cells    |                   |             |                |                   |
|    | _        | <u>C</u> olumn Width    |                   |             |                |                   |
|    |          | <u>H</u> ide            |                   |             |                |                   |
|    |          | <u>U</u> nhide          |                   |             |                |                   |

**Step 1**: Mark the **DATATIME** line, and select **Format Cells** option on the right-click menu.

Step 2: Click Custom in the Category field and select yyyy/m/d hh:mm in Type field.

| Format Cell:                                                                                                    | 5         |                                                                                   |                                                                                                    |             |              |                | 2    | X     |
|----------------------------------------------------------------------------------------------------|-----------|-----------------------------------------------------------------------------------|----------------------------------------------------------------------------------------------------|-------------|--------------|----------------|------|-------|
| Number                                                                                                    | Alignment | Font                                                                              | Border                                                                                                    | Fill        | Protection   |                |      |       |
| Category:<br>General<br>Number<br>Currency<br>Accountir<br>Date<br>Time<br>Percenta,<br>Fraction<br>Scientific<br>Text<br>Special<br>Custom | ng        | ver1<br>Type:<br>yyyy/<br>d-mm<br>d-mm<br>hmm<br>hh:mn<br>hh:mn<br>hh:mn<br>hh:mn | .0<br>m/d hh:mm<br>m/d<br>n-yy<br>n AM/PM<br>n:ss AM/PM<br>n<br>ss AM/PM<br>n<br>ss AM/PM<br>n<br>ss AM/PM<br>n<br>ss AM/PM | ne existing | codes as a s | tarting point. | Dele | ete   |
|                                                                                                    |           |                                                                                   |                                                                                                    |             |              | ОК             | Ca   | ancel |

Step 3: Add :ss at the end of yyyy/m/d hh:mm and click OK.

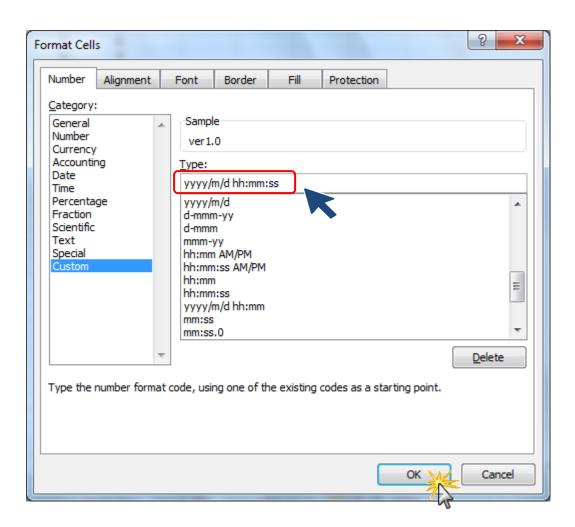

#### Now the seconds are displayed in the timestamps.

|    | А                                 | В           | С                 | D           | E              | F                 |
|----|-----------------------------------|-------------|-------------------|-------------|----------------|-------------------|
| 1  | ver1.0                            | 10.1.112.10 | 00:0D:E0:FF:70:51 | MDC-705i-DL |                |                   |
| 2  |                                   | UINT16[2]   | UINT16[2]         | UINT16[2]   | UINT16[2]      | INT16[1]          |
| 3  |                                   | ppm         | ppm               | ug/m3       | %              | °C                |
| 4  | DATETIME                          | Lobby.CO    | Lobby.CO2         | Lobby.PM2.5 | Lobby.Humidity | Lobby.Temperature |
| 5  | 2021/3/17 00:00 <mark>:</mark> 00 | 0           | 410               | 0           | 53.36          | 26.12             |
| 6  | 2021/3/17 00:00 10                | 0           | 410               | 0           | 53.36          | 26.12             |
| 7  | 2021/3/17 00:00 20                | 0           | 411               | 0           | 53.36          | 26.12             |
| 8  | 2021/3/17 00:00:30                | 0           | 411               | 0           | 53.38          | 26.14             |
| 9  | 2021/3/17 00:00:40                | 0           | 411               | 0           | 53.38          | 26.14             |
| 10 | 2021/3/17 00:00 50                | 0           | 411               | 0           | 53.38          | 26.14             |
| 11 | 2021/3/17 00:01:00                | 0           | 410               | 0           | 53.38          | 26.14             |
| 12 | 2021/3/17 00:01:10                | 0           | 410               | 0           | 53.37          | 26.14             |
| 13 | 2021/3/17 00:01 <mark>:</mark> 20 | 0           | 410               | 0           | 53.37          | 26.11             |

# **Revision History**

| Revision | Date    | Description    |
|----------|---------|----------------|
| 1.0.0    | 2021/06 | First released |